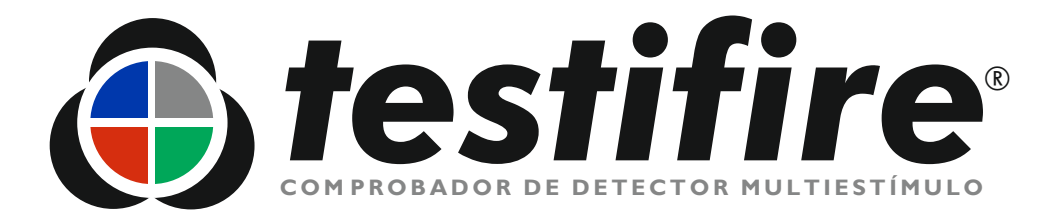

# **Manual del usuario**

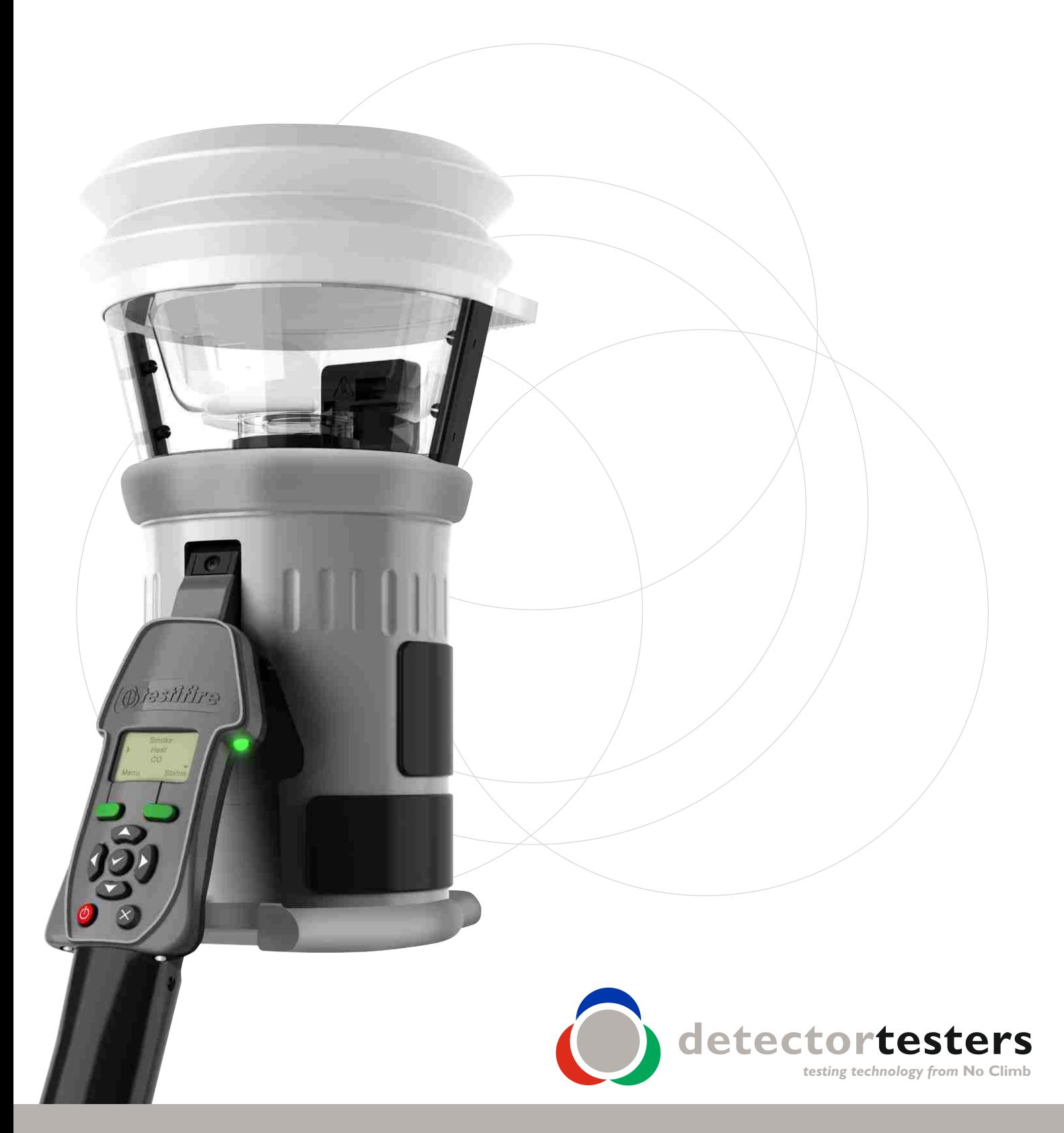

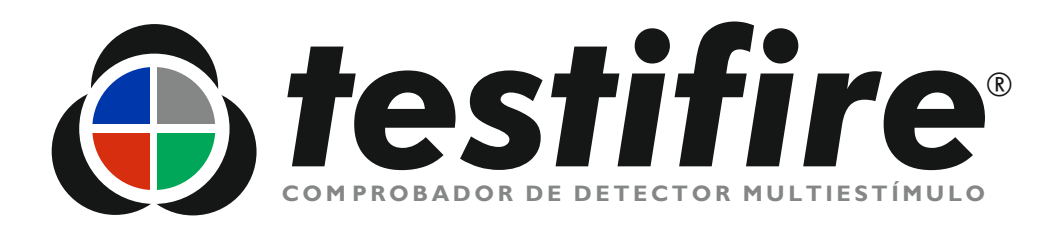

# **Manual del usuario**

Este manual proporciona información para el uso correcto de la serie 1000 y 2000 de probadores detectores *testifire®*, como:

Unidad principal Testifire®1000 Kit de prueba Testifire®1001 Kit de prueba Testifire® 6001 Kit de prueba Testifire® 9001

Unidad principal Testifire®2000 Kit de prueba Testifire®2001 Kit de prueba Testifire® 6201 Kit de prueba Testifire®9201

## **Cápsulas de repuesto**

Cápsula de humo TS3 Cápsula de CO TC3

## **Accesorios**

Solo*™*760 Battery Baton™(Baterías Baton) Cargador de batería rápido universal Solo*™*726 Herramienta de desinstalación universal de detectores  $Solo<sup>™</sup>200$ 

Bolsa protectora de almacenamiento/transporte  $Solo<sup>™</sup> 610$ 

Mando a distancia por infrarrojos Testifire®25 Módulo Bluetooth® Testifire®100 RFID\*

La página 36 de este Manual del usuario incluye un completo selector de productos para componentes y kits Testifire.

Para obtener información o asistencia técnica adicional, contacte con su distribuidor local o visite el sitio web de Testifire en la dirección: [www.testifire.com](http://www.testifire.com)

\* Opción futura

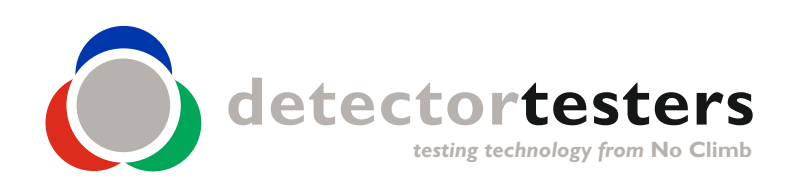

www.**[testifire](mailto:support@testifire.com)**.com

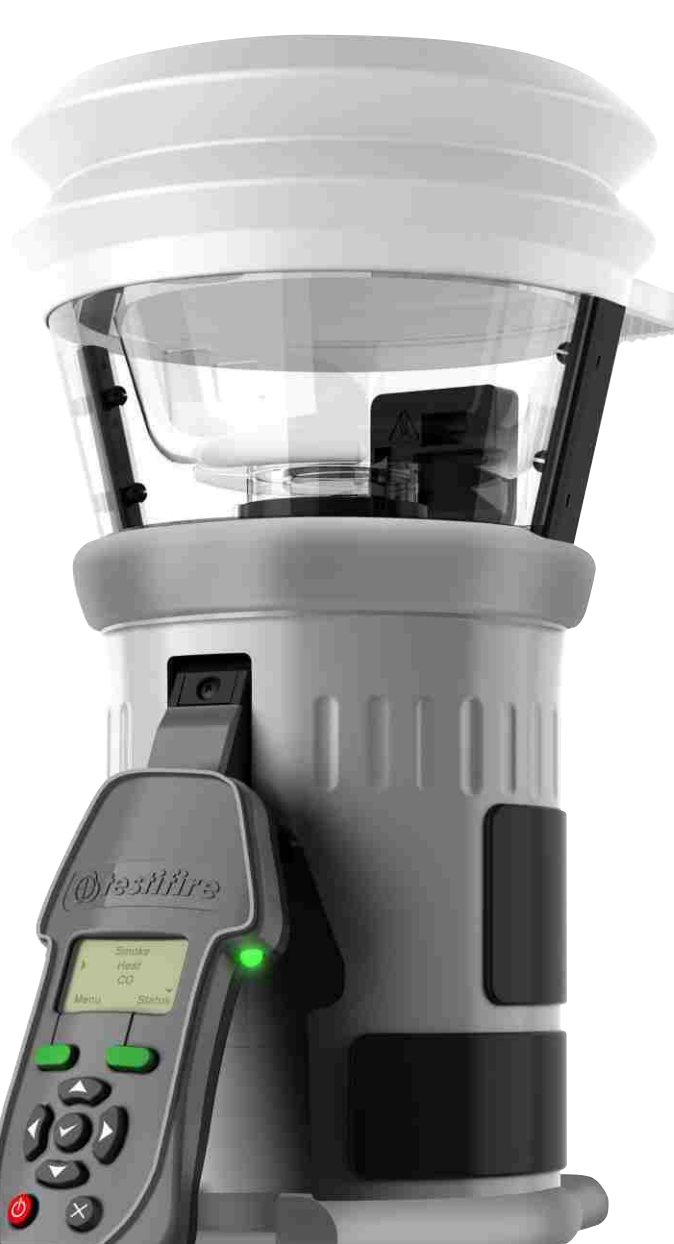

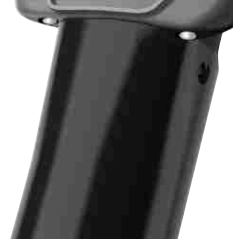

Ilustración: Testifire 2000

**SIGNALING**<br> **Apparatus as to Verification**<br> **Operation Only**<br> **Operation Only**<br> **Properation Only**<br> **77TL** 

## **Información importante**

- **Lea detenidamente este Manual del usuario antes de utilizar su Testifire.**
- **Guarde este Manual del usuario**: conserve todas las instrucciones de funcionamiento y seguridad para futura referencia.
- **Tenga en cuenta las advertencias**: léalas detenidamente y respete todas las etiquetas de advertencia del producto, así como las descritas en este Manual del usuario.
- **Agua y humedad**: este producto ha sido diseñado para uso en interior y no debe exponerse ni utilizarse en un entorno húmedo.
- **Mantenimiento**: para que su unidad Testifire sigua funcionando como es debido, requiere un mantenimiento regular. El periodo de mantenimiento estándar es cada 12 meses. En condiciones extremas, puede ser necesario un mantenimiento más frecuente. Testifire incluye un temporizador de intervalos de mantenimiento, que le avisará cuando llegue el momento de pasar la revisión o haya pasado ya. (Consulte el apartado 7.5 para recabar más información).
- Testifire es un instrumento electrónico de precisión, por lo que debe prestarse atención a su manipulación y almacenamiento. Dejarlo caer sobre una superficie dura puede dañarlo. Si lo cuida y trata bien, durará muchos años.
- Para proteger la tecnología de alta precisión que incluye Testifire, no lo use ni guarde nunca en los lugares que se enumeran a continuación:
	- Lugares donde la temperatura y/o humedad sea elevada o sufra cambios pronunciados. Bajo la luz solar directa o cerca de otras fuentes de calor (estufas, radiadores, etc.). Respete siempre las restricciones del entorno de funcionamiento y almacenamiento que se detallan en las Especificaciones técnicas (véase el apartado 9).
	- En entornos con polvo o arena.
	- En lugares sujetos a fuertes vibraciones.
	- Junto a fuentes de electricidad estática u ondas de radio.
	- En entornos húmedos o mojados. Testire ha sido diseñado para su uso en el interior.
- Deje de usar Testifire inmediatamente si la unidad emite algún olor, ruido o líquido inusual. Desconéctela inmediatamente y consulte al departamento técnico (apartado 7.1).
- Si la unidad Testifire sufre daños, no la utilice. Desconéctela inmediatamente y consulte al departamento técnico (apartado 7.1).
- Testifire no está diseñada para su uso en zonas peligrosas (las que contengan vapor o polvo explosivo).
- Utilice exclusivamente los accesorios aprobados que recomienda el fabricante para su modelo de Testifire.
- Debe retirarse la Battery Baton cuando no se utilice la unidad. Así se evitará la progresiva descarga de la batería y se impedirá el funcionamiento accidental de la unidad principal.
- No utilice su Testifire si no funciona correctamente. Consulte el apartado de Solución de problemas (apartado 6.0) de este manual y, en caso necesario, solicite asistencia técnica.

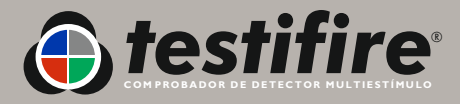

## **Significado de los símbolos y términos**

Los siguientes símbolos se utilizan en este Manual del usuario.

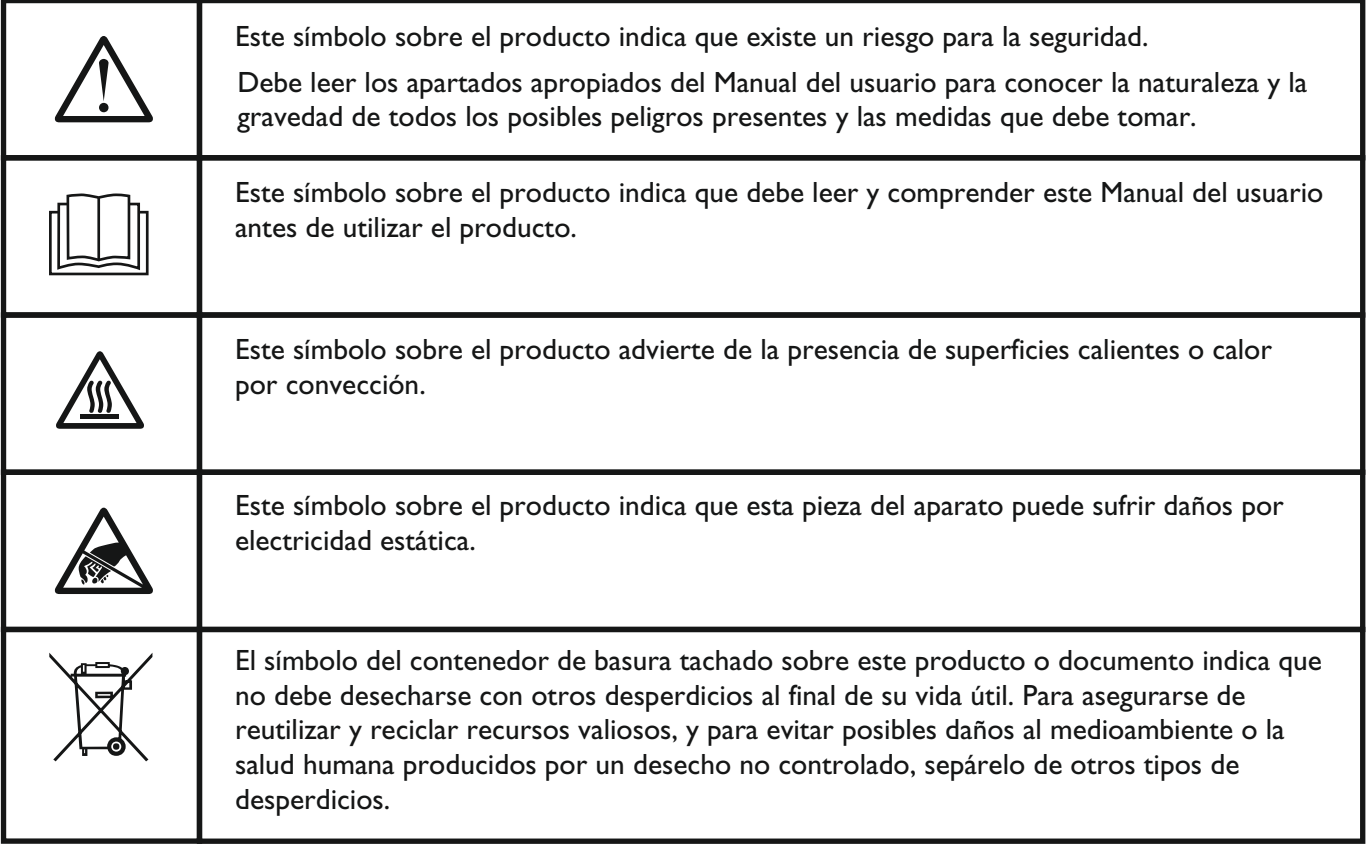

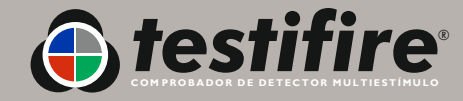

## **Información general sobre seguridad**

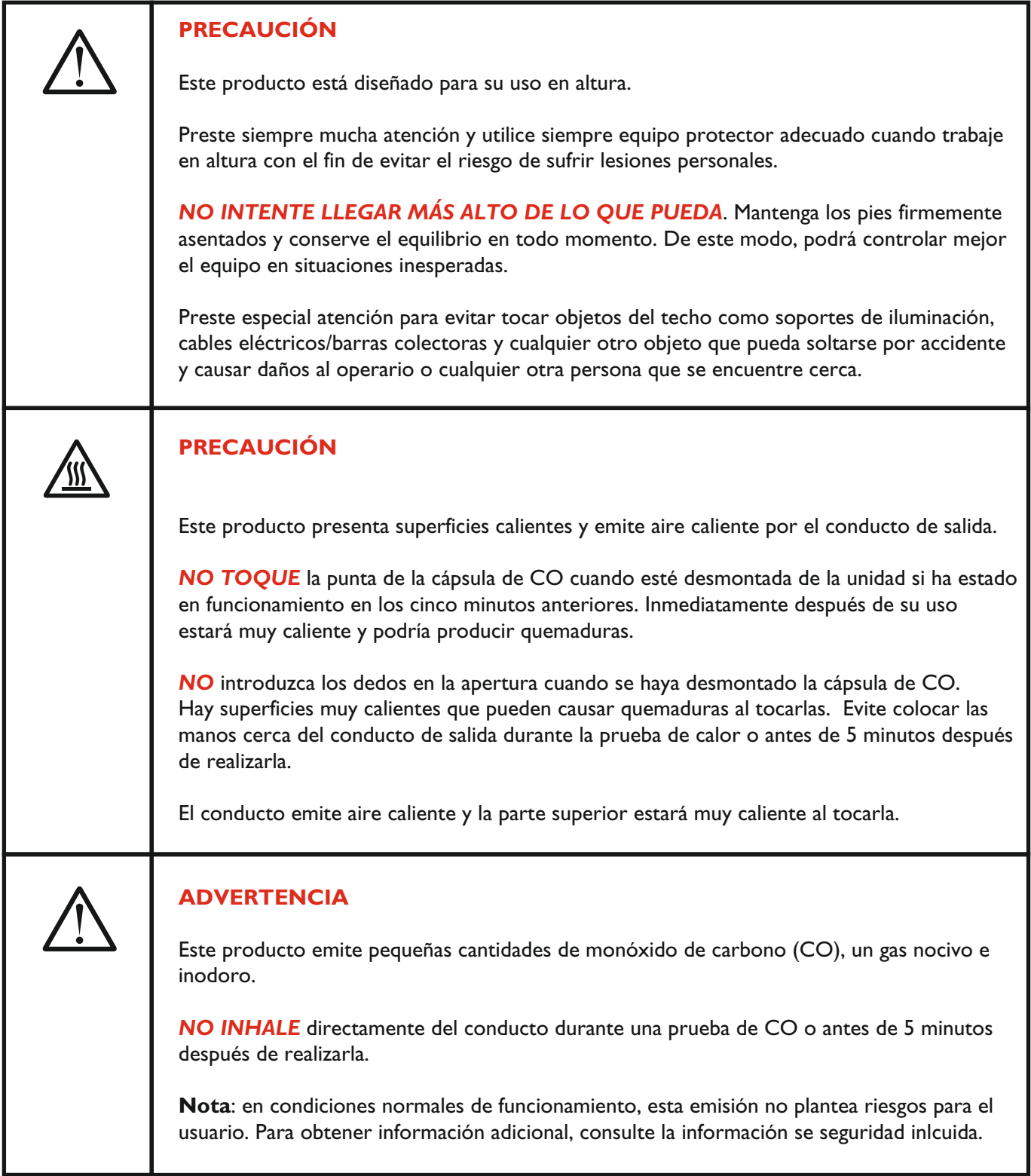

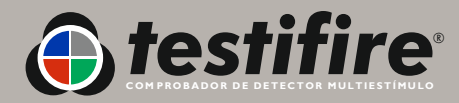

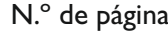

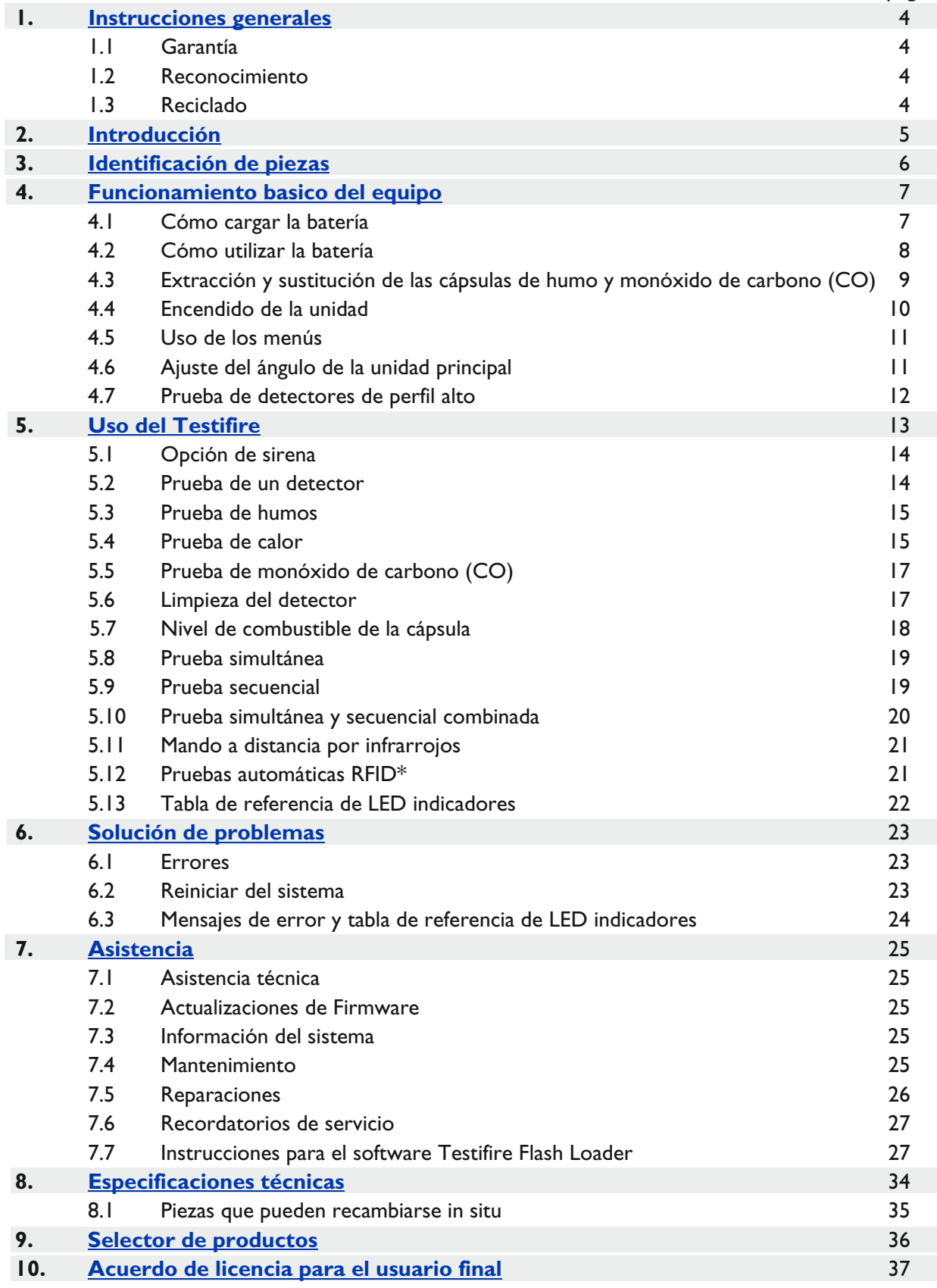

\*Opción futura

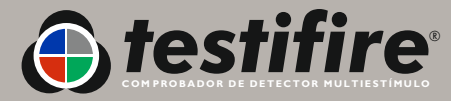

## <span id="page-6-0"></span>**1. Instrucciones generales**

## **1.1 Garantía**

Además de cualquier otra garantía explícita otorgada por escrito por la Empresa en relación al Producto, la Empresa garantiza que el Producto suministrado bajo estos términos y condiciones se ajustará a las especificaciones (si existen) incluidas en la Orden de pedido y estará libre de defectos de mano de obra y materiales durante un periodo de 18 meses a partir de la fecha de entrega al Comprador o durante un periodo de 12 meses a partir de la fecha de venta del Comprador al usuario final, lo que antes ocurra.

## **1.2 Reconocimiento**

*Testifire*®, *Solo*™y *Battery Baton*™son marcas registradas de No Climb Products Ltd. Todas las demás marcas mencionadas son marcas comerciales o registradas de sus respectivos titulares y se reconocen como tales en el presente documento. ©2010 No Climb Products Ltd. Todos los derechos reservados.

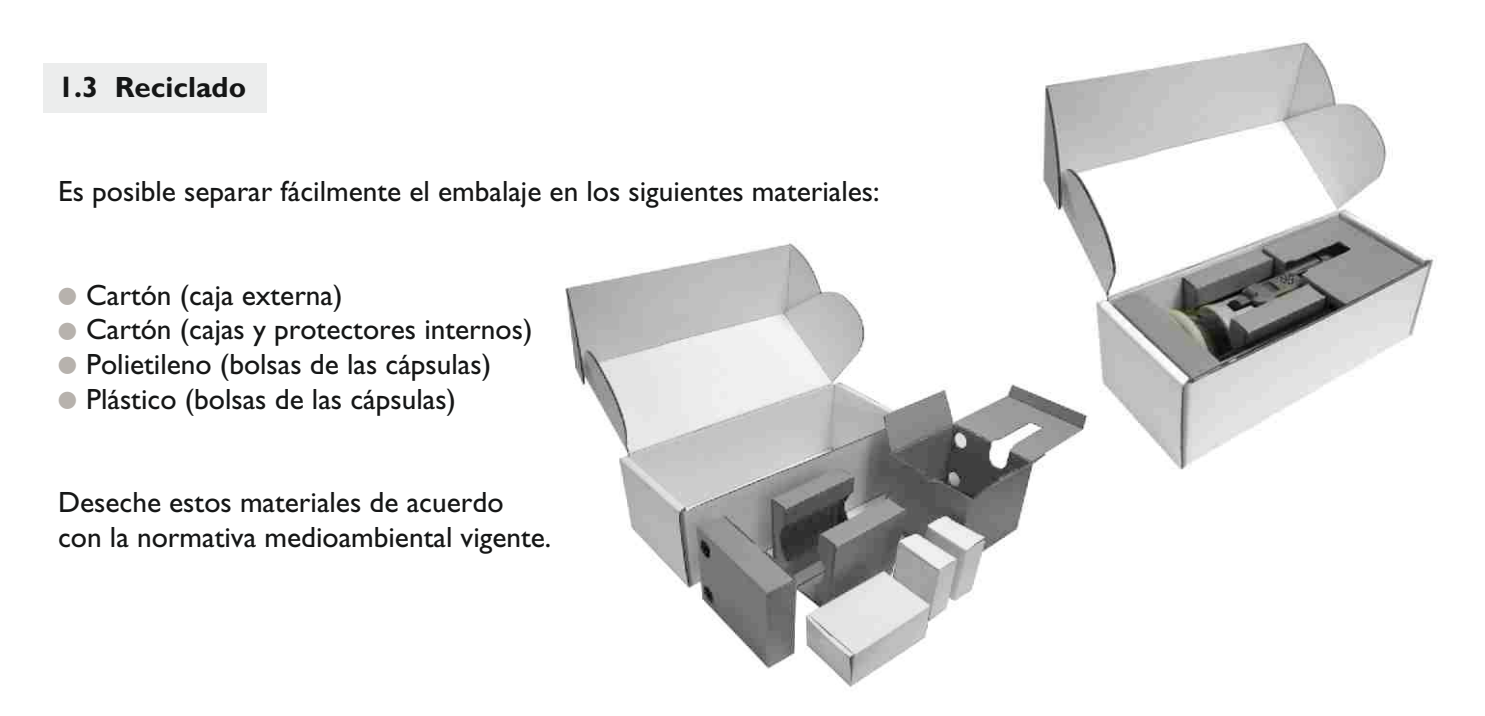

## **Normativa WEEE (residuos de equipos electrónicos y eléctricos) 2006**

Normativa WEEE (residuos de equipos electrónicos y eléctricos) 2006

Testifire y las cápsulas de Testifire están marcadas correctamente para reciclarse de acuerdo con la normativa medioambiental vigente. Como opción, es posible devolver estos productos al fabricante a través del distribuidor para que los deseche de acuerdo con la normativa WEEE 2006.

## **Declaración de RoHS**

Declaramos que este producto y sus componentes asociados están diseñados y fabricados para cumplir completamente los requisitos de la directiva 2002/95/EC sobre el uso de determinadas sustancias peligrosas en equipos eléctricos y electrónicos (directiva RoHS).

## **EULA (Acuerdo de licencia para el usuario final)**

Véase el apartado 10.

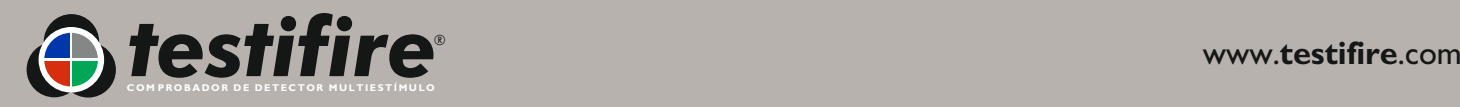

## <span id="page-7-0"></span>*Gracias por adquirir un probador detector multiestímulo Testifire.*

Este manual ha sido diseñado para ayudarle a aprovechar al máximo y utilizar del modo más eficiente la gama de modelos Testifire 1000 y 2000, e incluye toda la información necesaria para realizar fácilmente las tareas de reparación y mantenimiento rutinario.

Testifire incluye diversas tecnologías avanzadas que cambian el enfoque tradicional de las pruebas funcionales de campo. Poder probar todos los detectores de incendios con una sola unidad es más rápido y productivo. Además, la gama Testifire proporciona al mantenimiento de los detectores de incendios ventajas medioambientales y tecnológicas nunca vistas, así como beneficios en materia de salud y seguridad.

Testifire es un aparato completamente portátil que emplea tecnología avanzada para las pruebas funcionales de detectores de incendios. La unidad es válida para la prueba de sensores de humos por ionización, ópticos/fotoeléctricos, térmicos (de temperatura fija o termovelocimétricos) y detectores de monóxido de carbono (CO), ya sean convencionales, direccionables, o direccionables analógicos. Testifire es también el primer probador funcional que permite probar multisensores o detectores multicriterio mediante una sola unidad de prueba.

Testifire genera los estímulos que deben detectar los sensores. En función del modelo adquirido, Testfire puede generar estímulos de humo, calor y CO bajo pedido mediante una sola unidad. Testifire genera los estímulos sin utilizar aerosoles a presión ni productos peligrosos. Los estímulos (humo, calor y CO) se generan en el momento de la prueba mediante procesos seguros y patentados alimentados por cápsulas sustituibles.

Testifire también permite ejecutar pruebas programadas: simultánea (cualquier combinación de humo, calor y CO), secuencial (por ejemplo humo, después calor y, después, CO) o simultánea y secuencial combinada (por ejemplo, calor y humo seguidos de CO). Además, incluye un modo de limpieza que permite eliminar inmediatamente los estímulos del detector después de la prueba para permitir reiniciar el panel con mayor rapidez.

Testifire también es capaz de leer y grabar datos en etiquetas RFID electrónicas que estén instaladas en los detectores. De esta manera, ofrece un grado de automatización para probar y registrar las actividades de mantenimiento y reparación. La prestación para la instalación de un módulo Bluetooth® y RFID opcional se aborda con detalle en el manual de RFID.

Si necesita más información o asistencia para utilizar su Testifire, visite la sección de asistencia de nuestro sitio web o contacte con nuestro departamento de asistencia técnica, como se indica en la página de asistencia de este manual del usuario.

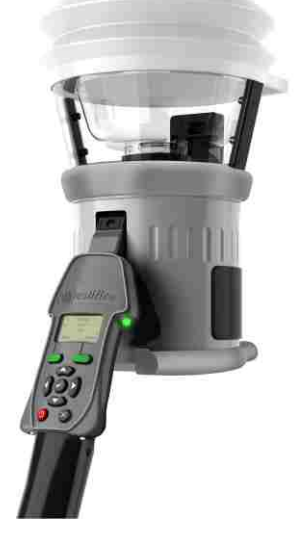

**Testifire serie 1000 Unidad principal**

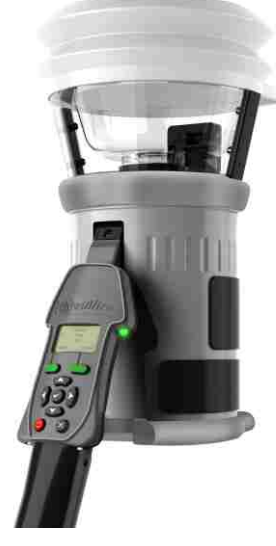

**Testifire serie 2000 Unidad principal**

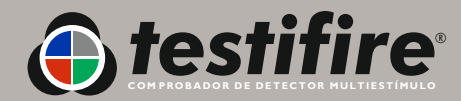

## **3. Identificación de las piezas**

<span id="page-8-0"></span>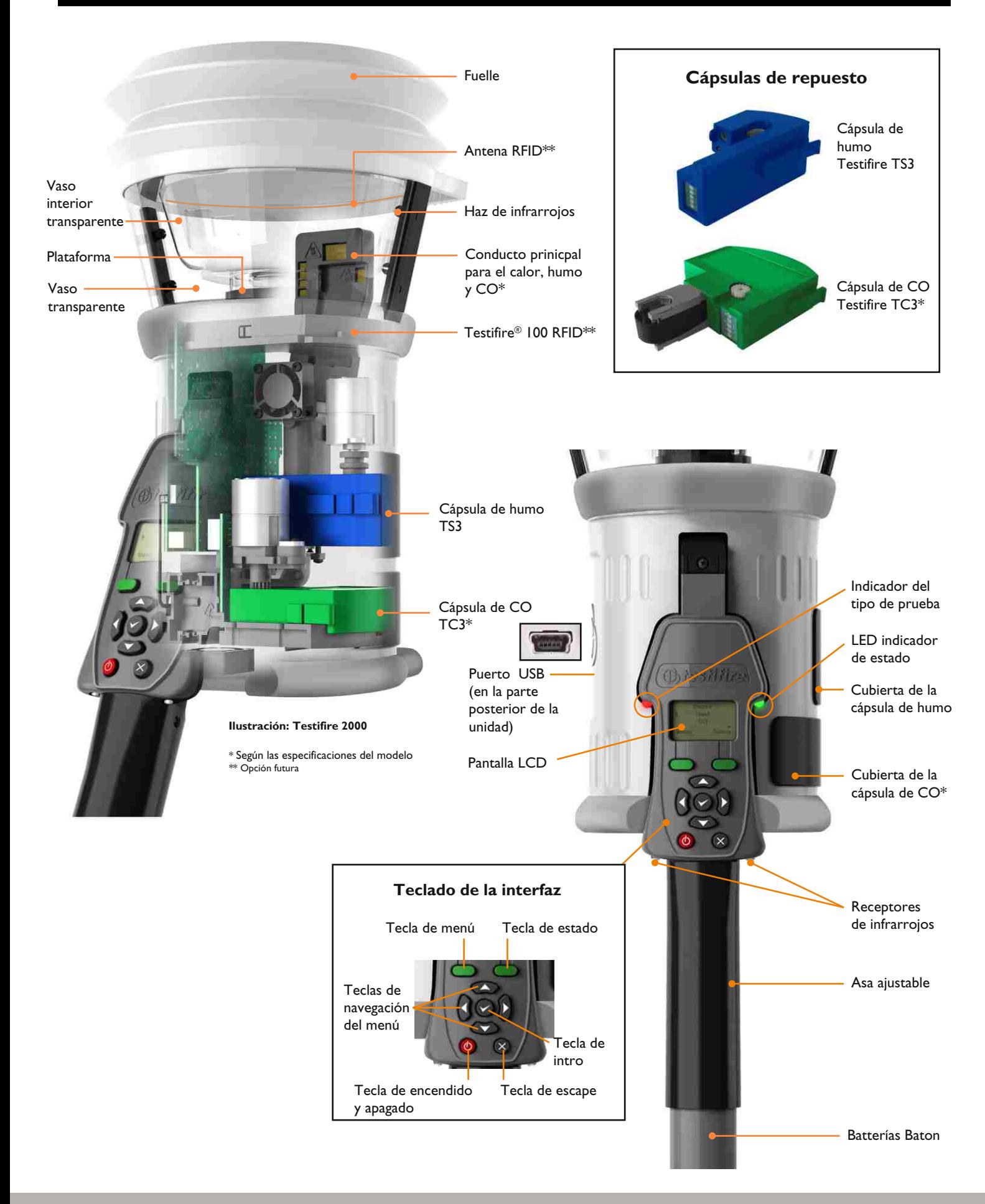

![](_page_8_Picture_2.jpeg)

## <span id="page-9-0"></span>**4. Funcionamiento básico del equipo**

### **4.1 Còmo cargar la batería**

![](_page_9_Picture_2.jpeg)

## **ADVERTENCIA**

No intente usar o cargar la batería si el cargador o los puntos de conexión de la batería presentan daños.

- Las Battery Batons Solo de NiMH se utilizan para dar potencia al Testifire y hacer posible su montaje en los tubos de acceso Solo.
- La Battery Baton Solo760 debe cargarse o recargarse antes de utilizar el Testifire. Para obtener la máxima duración de comprobación, debe recargarse por completo para cada utilización.

![](_page_9_Picture_7.jpeg)

- Debe utilizarse el cargador Solo726 para recargar las Battery Batons Solo760 (Fig. 1).
- Conecte el cargador con un enchufe de corriente o el enchufe para accesorios de un vehículo utilizando el cable de red suministrado o el cable umbilical de conexión con la CC, respectivamente.
- El LED no se iluminará continuamente (Fig. 4).
- Conecte la Battery Baton con el cargador por medio del conector polarizado de siete clavijas y gire el anillo de fijación (Fig. 2 y 3).
- El LED cambiará intermitentemente de rojo a verde inicialmente y a continuación se pondrá rojo para indicar una carga rápida. El LED se ilumina de verde sólo cuando la batería está cargada por completo.
- La duración del proceso de recarga dependerá del estado de descarga de la Battery Baton. El tiempo de carga puede ser de entre 75 y 90 minutos cuando se recarga una Battery Baton completamente descargada.
- Si el LED se ilumina intermitentemente de rojo, la batería está defectuosa.

**NOTA:** Si la Battery Baton no va a utilizarse durante cierto tiempo (es decir, en las próximas 24 horas), se recomienda desconectar el cargador del suministro eléctrico.

- Al igual que sucede con todas las baterías recargables, después de unos cientos de ciclos de utilización normal, su Battery Baton alcanzará el final de su vida útil y acumulará menos carga o no se recargará como corresponde. Llegados a este punto, se recomienda adquirir Battery Batons de recambio.
- A fin de garantizar la máxima vida útil posible para la Battery Baton, en la medida de lo posible descárguela por completo antes de recargarla y evite dejar la Battery Baton descargada durante periodos prolongados de tiempo.

![](_page_9_Picture_18.jpeg)

## **4.2 Còmo utilizar la battería**

![](_page_10_Picture_1.jpeg)

## **PRECAUCIÓN**

Compruebe la orientación correcta cuando introduzca la batería en la herramienta y no emplee demasiada fuerza para introducirla.

Retire la batería cuando no se encuentra en uso.

Para instalar la Batterías Baton en la unidad, sujete la unidad principal por el mango y pulse el botón con resorte en la parte superior de la Batterías Baton. Haga coincidir el botón con el orificio del asa y empuje la Batterías Baton en el mango hasta que el botón salte a través del orificio (Fig. 5).

 **CONSEJO**: girar ligeramente la Batterías Baton puede ayudar a alinearla para introducirla.

Introduzca el otro extremo de la Batterías Baton en la pértiga de acceso Solo y apriete el botón de resorte inferior. Hágalo coincidir con el orificio y empuje la Batterías Baton en la pértiga hasta que el botón salga a través del orificio (Fig. 6).

![](_page_10_Picture_8.jpeg)

![](_page_10_Picture_9.jpeg)

![](_page_10_Picture_10.jpeg)

![](_page_11_Picture_253.jpeg)

Las cápsulas de humo y CO no pueden rellenarse. Sustitúyalas por cápsulas originales Testifire TS3 (humo) y TC3 (CO).

**Nota:** la garantía del fabricante se basa en el uso de piezas de repuesto originales Testifire, que deben ser reemplazadas de acuerdo con las instrucciones suministradas.

Respete la normativa vigente en relación al desecho de los materiales de embalaje, baterías gastadas y equipos electrónicos antiguos.

Es posible devolver las cápsulas vacías al fabricante para su desecho de forma compatible con el medio ambiente a través del distribuidor para cumplir la normativa WEEE 2006.

Apriete suavemente para introducir las cápsulas.

## **Instrucciones para la extracción de la cápsula de humo** (Testifire serie 1000 y 2000)

- Quite la cubierta superior **A** (Fig. 7) en la carcasa de la unidad Testifire abriéndola desde el lado derecho. Nota: las unidades Testifire de la serie 1000 solo tienen una cubierta de acceso.
- Apriete las dos pinzas **B** (Fig. 7) a ambos lados de la cápsula gastada y saque suavemente la cápsula.

## **Instrucciones para sustituir la cápsula de humo**

- Saque la cápsula del cartón exterior y de la bolsa antiestática.
- Retire la tapa protectora de la pinza con resorte **C** (Fig. 8) de la nueva cápsula.
- Sujete la cápsula por las pinzas con resorte **B** (Fig. 8) con la etiqueta hacia abajo e introduzca cuidadosamente la nueva cápsula en el conector. Apriete para fijarla y compruebe que las pinzas encajan a ambos lados de la cápsula para sujetarla correctamente al conector.
- Cierre bien la cubierta "humo" **A** (Fig. 7).

![](_page_11_Picture_15.jpeg)

![](_page_11_Picture_16.jpeg)

![](_page_11_Figure_17.jpeg)

## **Instrucciones para extracción la cápsula de CO** (solo Testifire serie 2000)

- Sustituya la cápsula de CO únicamente cuando esté vacía. Debe apagarse Testifire durante cinco minutos para que la cápsula CO se enfríe antes de retirarla.
- Quite la cubierta inferior **D** (Fig. 9) en la carcasa de la unidad Testifire abriéndola desde el lado derecho.
- Apriete las pinzas con resorte **E** (Fig. 9) a cada lado y saque suavemente la cápsula.
- No toque la punta de la cápsula de CO, pues podría estar caliente.

## **Instrucciones para sustituir la cápsula de CO**

- Saque la cápsula del cartón exterior y de la bolsa antiestática.
- Retire el protector de la punta de la cápsula **F** (Fig. 10).
- Sujete la cápsula por las pinzas con resorte **E** (Fig. 10) con la etiqueta hacia arriba e introduzca cuidadosamente la nueva cápsula en el conector. Apriete para fijarla y compruebe que las presillas encajan a ambos lados de la cápsula para sujetarla correctamente al conector. Cierre bien la cubierta "CO" **D** (Fig. 9).

## **4.4 Encender la unidad**

- Para encender la unidad, pulse y mantenga la tecla roja de encendido durante 2 segundos (Fig. 11). El indicador de estado parpaderá lentamente en color verde para indicar que la unidad se encuentra en modo de reposo.
- La primera vez que se enciende la unidad (o después de un reiniciar del sistema, véase el apartado 6.2), deberá introducir el idioma de funcionamiento de la unidad para su zona. Utilice las teclas ARRIBA y ABAJO  $\bullet$  para desplazarse y la tecla INTRO  $\bullet$  para seleccionar el idioma que desee (Fig. 12).
- Se mostrará una pantalla de confirmación (Fig. 13). Pulse la tecla MENÚ para seleccionar o la tecla ESTADO para cancelar. Después de seleccionar el idioma, se mostrará el menú PRINCIPAL.
- Es posible cambiar el idioma elegido en cualquier momento pulsando la tecla MENÚ. Utilice las teclas ARRIBA y ABAJO  $\bullet$  para desplazarse y la tecla INTRO e para seleccionar el idioma que desee (Fig. 14). Pulse la tecla ESCAPE & para regresar a la pantalla EN REPOSO.
- Después de largos periodos sin utilizarla o después de sustituir una cápsula de humo, la unidad se cebará automáticamente al encenderla antes de presentar el menú PRINCIPAL. Testifire mostrará el mensaje "Iniciando... espere por favor" brevemente mientras ceba los circuitos y los prepara para su uso (Fig. 15).
- Si la unidad se deja en modo de reposo durante más de 5 minutos, se desconectará para ahorrar batería.

![](_page_12_Picture_18.jpeg)

![](_page_12_Figure_19.jpeg)

![](_page_12_Picture_20.jpeg)

![](_page_12_Picture_21.jpeg)

![](_page_12_Picture_22.jpeg)

## **4.5 Usar los menús**

- Antes de conectar la unidad por primera vez, se recomienda familiarizarse con los menús del sistema.
- El sistema de menús de Testifire es fácil de navegar. Utilice las teclas de navegación ARRIBA y ABAJO para mover el cursor por el menú PRINCIPAL (Fig. 16). Pulse la tecla INTRO para seleccionar los estímulos en el menú PRINCIPAL o para acceder a los submenús.

Humo Calor CO UU ( <del>)</del><br>Menú Esta<del>do</del>

Fig. 21

Fig. 17

- Pulse la tecla ESCAPE para salir al menú PRINCIPAL o, cuando se haya programado una secuencia de prueba y se muestre el menú PRINCIPAL, la tecla ESCAPE & cancelará la secuencia de prueba programada.
- La flecha ABAJO <del>v</del> en la parte inferior derecha del menú PRINCIPAL indica que hay opciones disponibles más abajo. Utilice la tecla ABAJO del teclado para bajar por el menú. (Fig. 17).
- $\bullet$  La tecla ARRIBA  $\bullet$  del menú PRINCIPAL indica que hay opciones disponibles más arriba. Utilice la tecla ARRIBA  $\bullet$  del teclado para subir por el menú (Fig. 18).

![](_page_13_Figure_6.jpeg)

 Calor  $CD$  Limpiar Menú Estado

 $\overline{\phantom{a}}$ 

Fig. 18

Humo Calor  $CD$ Menú Estado

Fig. 19

 $\blacktriangleright$ 

● Pulse la tecla IZQUIERDA (i en el teclado para retroceder un nivel del menú.

 **CONSEJO:** para una prueba sencilla, utilice las teclas ARRIBA y ABAJO  $\bullet$  para seleccionar Humo, Calor o CO según se desee en el menú PRINCIPAL. No es necesario pulsar la tecla INTRO  $\bullet$  en el teclado para seleccionar, simplemente deje resaltado el estímulo deseado (Fig. 19).

## **4.6 Ajuste del ángulo de la unidad principal**

- Corregir el ángulo de ajuste principal es importante para asegurarse de que el detector en el vaso transparente interior y que el usuario está en la posición segura y adecuada para realizar la prueba. El detector debe tocar la base del vaso transparente interior de Testifire y estar a nivel con la base del detector (Fig. 20).
- Ajuste la unidad principal con el ángulo correcto para acceder al detector que desea probar. Sujete el cuerpo de la unidad y, apretando ligeramente el resorte, gire la unidad principal alejándola de la Batterias Baton (Fig. 21). La unidad principal se liberará para girar hasta la posición deseada y, al soltarla, se fijará y permanecerá así durante su uso (Fig. 22).

![](_page_13_Picture_12.jpeg)

Fig. 22

![](_page_13_Picture_13.jpeg)

COMPROBADOR DE DETECTOR MULTIESTÍMULO

## **4.7 Prueba de detectores de perfil alto**

Cuando se prueben detectores de perfil alto, tal vez sea necesario retire el vaso elevandolo con cuido (Fig. 23). De este modo, podrá colocar correctamente el detector de perfil alto dentro del vaso (Fig. 24).

![](_page_14_Picture_2.jpeg)

![](_page_14_Picture_3.jpeg)

![](_page_14_Picture_4.jpeg)

<span id="page-15-0"></span>![](_page_15_Picture_201.jpeg)

Después de finalizar el procedimiento de preparación, Testifire estará listo para su uso.

Para realizar una sencilla prueba de un solo estímulo, utilice las teclas ARRIBA y ABAJO del teclado (como se describe en el apartado 4.4 de este manual) para seleccionar el estímulo que desee (Fig. 25). Aunque es posible seleccionar el estímulo deseado pulsando la tecla INTRO , lo único necesario para una prueba de un solo estímulo es resaltar el estímulo deseado (las secuencias complejas de pruebas de un solo estímulo y las pruebas simultáneas de varios estímulos se abordan en los apartados 5.8, 5.9 y 5.10).

![](_page_15_Picture_4.jpeg)

![](_page_15_Picture_5.jpeg)

Después de seleccionar el estímulo, el indicador Tipo de prueba cambiará de color para indicar lo siguiente:

Rojo = Prueba de calor  $\bigcirc$  Azul = Prueba de humo  $\bigcirc$  Verde = Prueba de monóxido de carbono  $\bigcirc$  Limpiar = Limpieza

El indicador de Estado proporciona información sobre los modos de funcionamiento y le avisa de posibles problemas o cuando una cápsula de humo o CO esté vacía o mal instalada. La tabla de referencia de LED indicadores detalla todas las posibles variaciones (véase el apartado 5.13).

### **5.1 Opción de sirena**

- La unidad emite dos pitidos diferentes. Un pitido breve al pulsar el botón de encendido y al pulsar una tecla (teclado), y un pitido más largo de dos segundos para indicar errores (advertencia).
- En algunos entornos, el sonido puede ser un inconveniente. Testifire tiene una opción que permite desactivar ambos tipos de pitidos. Una vez desactivado, el sonido permanece así hasta que se active manualmente de nuevo o se realice un REINICIAR DEL SISTEMA (véase el apartado 6.2).
- Para desactivar el sonido, pulse la tecla MENÚ y utilice las teclas ARRIBA y ABAJO del teclado para ir a la opción sirena (Fig. 27) y seleccionarla mediante la tecla INTRO **.** Utilice también la tecla INTRO para seleccionar 'Sí' y 'No' para los sonidos de teclado y 'Aviso' (Fig. 28).

## **5.2 Prueba de un detector**

- Coloque la unidad sobre el detector que desea probar y céntrela sobre el mismo. Cuando el detector entra en el vaso transparente y bloquea el sensor de infrarrojos situado en el cabezal de Testifire, se inicia la prueba o secuencia de pruebas. **Nota:** es muy importante que el detector que se prueba se encuentre en la posición correcta dentro del vaso transparente para realizar una prueba satisfactoria. El detector debe reposar sobre la plataforma y la parte superior del vaso transparente interior debe ser paralela a la base del detector. Lo ideal es que la goma en forma de fuelle encaje con la superficie del techo.
- Cuando se prueben detectores de perfil alto, tal vez sea necesario retirar el vaso transparente interior para permitir colocar el detector en la posición correcta para una prueba satisfactoria. El vaso transparente interior tiene un corte semicircular en el lado más cercano a la interfaz del usuario. Coloque el dedo en este corte y eleve cuidadosamente el vaso transparente interior (Fig. 29).

 **CONSEJO:** Lo ideal es que el LED del detector se vea a través del vaso interior de la unidad principal. En algunos casos, esto no es posible. Para mejorar la visibilidad del LED del detector, retire brevemente la unidad durante un máximo de 2 segundos y vuelva a colocarla para continuar la prueba.

- Para pruebas de un solo estímulo, el indicador del tipo de prueba permanece iluminado de un solo color; para una secuencia de pruebas de un solo estímulo, mostrará el color de la prueba que realice en ese momento. Para una prueba simultánea de varios estímulos, mostrará todos los colores de los estímulos de la prueba cambiando de color repetidamente.
- Si después de 2 minutos no se completa la prueba, se cancelará por exceder el tiempo definido.
- Cuando se active el detector, retire la unidad bajándola cuidadosamente. Testifire volverá al modo de reposo cuando se desbloquee el haz de infrarrojos y el indicador de estado parpadeará lentamente de nuevo.

**Es posible utilizar la unidad Testifire en diferentes modos de prueba de detectores. Es posible probar varios estímulos (humo, calor y CO) simultáneamente (todos a la vez) y/o secuencialmente (en varias combinaciones). Los estímulos y su método de funcionamiento se describen en los siguientes apartados.**

![](_page_16_Picture_15.jpeg)

![](_page_16_Picture_18.jpeg)

![](_page_16_Picture_19.jpeg)

![](_page_16_Picture_20.jpeg)

![](_page_16_Picture_21.jpeg)

![](_page_16_Picture_22.jpeg)

**Nota:** si retira la unidad durante una prueba, sucederá lo siguiente:

**Durante menos de 2 segundos:** nada. La prueba continuará en cuanto el detector vuelva a penetrar en el vaso.

**Durante más de 2 segundos:** durante una prueba secuencial, Testifire pasará a la siguiente prueba programada.

**Durante más de 10 segundos:** durante una prueba secuencial o simultánea, Testifire se reiniciará y volverá a la primera prueba de la secuencia programada.

## **5.3 Prueba de humos**

- Para seleccionar una prueba de CO en el menú PRINCIPAL, mueva el cursor hasta CO mediante las teclas ARRIBA y ABAJO  $\bullet$  del teclado (Fig. 30). La prueba comenzará automáticamente cuando la unidad principal se coloque sobre el detector y se bloquee el haz de infrarrojos.
- El indicador del tipo de prueba de Testifire confirmará que se está generando humo al iluminarse en color azul.
- Se genera humo y se insufla en el detector a los pocos segundos de comenzar la prueba.
- No todo el humo es visible a simple vista, por lo que no debe pensarse que hay algún problema cuando no se vea salir humo de la unidad inmediatamente.
- La cantidad de humo producida puede variar durante la prueba.
- Durante una prueba de humo, puede escucharse un ligero ruido mientras se general humo. Es completamente normal y forma parte del procedimiento de prueba.

## **5.4 Prueba de calor**

**PRECAUCIÓN** Evite colocar las manos cerca del conducto de salida durante la prueba de calor o antes de 5 minutos después de realizarla. El conducto emite aire caliente y la parte superior estará muy caliente al tocarla.

- Para seleccionar una prueba de calor en el menú PRINCIPAL, lleve el cursor hasta Calor utilizando las teclas ARRIBA y ABAJO  $\bigcirc$  del teclado (Fig. 31). La prueba comenzará automáticamente cuando la unidad principal se coloque sobre el detector y se bloquee el haz de infrarrojos.
- El indicador del tipo de prueba de Testifire confirmará que se está generando calor al iluminarse en color rojo.
- El calor sale por el conducto inmediatamente después de comenzar la prueba. La temperatura del aire que sale por el conducto es suficiente para calentar el sensor térmico del detector.
- El calor se produce en una pequeña corriente y no tiene por qué calentar todo el interior del vaso de la unidad. Al contrario, solo se calienta la zona alrededor del sensor térmico del detector para ahorrar batería.

![](_page_17_Picture_17.jpeg)

Fig. 30 Humo **Calor** CO Menú Estado

![](_page_17_Picture_19.jpeg)

- Se dispone de un ajuste de alta temperatura para detectores de temperatura fija que funcionan a más de 90 °C (194 °F). Para la mayor parte de las pruebas, se recomienda utilizar el ajuste Calor (temperatura normal), ya que permite ahorrar batería.
- Para seleccionar el ajuste de alta temperatura, utilice las teclas ARRIBA y ABAJO **C** del teclado para resaltar Calor. Pulse la tecla ESTADO del teclado (Fig. 32) y, después, lleve el cursor hasta 'Calor+' (Fig. 33) mediante las teclas ARRIBA y ABAJO a del teclado. Pulse la tecla INTRO **e** para seleccionar 'Calor+'.
- Después de seleccionar Calor alto, Testifire retornará al ajuste Calor al apagar y encender de nuevo la unidad.

![](_page_18_Figure_3.jpeg)

## **Activado Notas especiales para detectores de calor**

- Los detectores de calor tienen un sensor térmico (normalmente un termistor) que detecta el calor. Normalmente está instalado en posición central en el detector, lo que facilita la alineación de Testifire. Para los detectores de calor con dos termistores o con uno descentrado, el conducto principal de la unidad central de Testifire debe alinearse con el sensor térmico. La alineación incorrecta puede motivar que falle la prueba.
- Si después de 2 minutos no se completa la prueba, se cancelará por exceder el tiempo definido. Al bajar la unidad y desbloquear el haz de infrarrojos, la unidad pasará al modo de REPOSO, lista para realizar la siguiente prueba. El indicador de Estado parpadeará lentamente alternando entre verde y rojo durante tres segundos antes de volver a parpadear lentamente en color verde para indicar el modo de REPOSO.
- Cuando utilice el ajuste Calor, debe tener cuidado de no dejar la unidad central Testifire head colocada sobre el detector demasiado tiempo. Los plásticos utilizados en algunos detectores con elementos termosensibles que responden al alza de temperatura o con temperaturas absolutas razonablemente bajas pueden reblandecerse si se los expone al calor durante demasiado tiempo.
- Debe prestarse especial atención para no sobrecalentar el detector cuando se utilice el ajuste Calor en combibnación con Humo y/o CO (dos o más al mismo tiempo), ya que puede haber un retardo en la respuesta del sensor más lento. Esto puede suponer que se aplique calor durante más tiempo del necesario para que se active el elemento del detector.

## **NFPA 72 - Prueba de detector térmico**

- En cumplimiento del estanderar NFPA 72, existe una opcion de temporizador de calo de 60 segundos. Si se selecciona esta opcion, la prueba de calor se detiene en 60 segundos, como exige el estandar. La opcion del temporizador esta disponible en los ajustes de 'Calor' y 'Calor+'.
- Para seleccionar la opción temporizador, seleccione 'Calor' o 'Calor+' en el menú PRINCIPAL. Pulse la tecla ESTADO (Fig. 34) y lleve el cursor, utilizando las teclas ARRIBA y ABAJO  $\bullet$  del teclado, hasta resaltar la opción 'Temp.' del menú (Fig. 35). Pulse la tecla INTRO  $\bullet$  en el teclado para seleccionar. Aparecerá un icono de cuenta atrás en el menú PRINCIPAL junto a 'Calor' o 'Calor+' (Fig. 36).
- Una vez seleccionada la opción del Temporizador, permanecerá así hasta que se desactive manualmente o se realice un REINICIAR DEL SISTEMA (véase el apartado 6.2).

![](_page_18_Picture_13.jpeg)

![](_page_18_Picture_14.jpeg)

## **ADVERTENCIA**

Este producto emite pequeñas cantidades de monóxido de carbono (CO), un gas nocivo e inodoro.

*NO INHALE* directamente del conducto durante una prueba de CO o antes de 5 minutos después de realizarla.

Nota: en condiciones normales de funcionamiento, esta emisión no plantea riesgos para el usuario.

Para obtener información adicional, consulte la información se seguridad inlcuida.

- Para seleccionar una prueba de humos en el menú PRINCIPAL, mueva el cursor hasta Humo mediante las teclas ARRIBA y ABAJO  $\bullet$  del teclado (Fig. 37). La prueba comenzará automáticamente cuando la unidad principal se coloque sobre el detector y se bloquee el haz de infrarrojos.
- El CO es invisible y la presencia de gas no será evidente durante la prueba. El indicador del tipo de prueba de Testifire confirmará que se está generando CO al iluminarse en color verde.
- Se genera CO y se insufla suavemente en el detector.
- Cuando se usa según las instrucciones, Testifire es seguro para probar detectores de incendios por CO. No es válido para probar la mayoría de los detectores de CO de seguridad personal, que normalmente exigen una exposición a un nivel de monóxido de carbono muy superior para activarse.
- Después de llevar a cabo una prueba de monóxido de carbono (por sí sola o como parte de un programa), Testifire enfría el elemento calentador de monóxido de carbono. El LED indicador de Estado del lado derecho parpadeará rápidamente en color verde y rojo, con intervalos más prolongados entre los parpadeos. Una vez que se ha reducido la temperatura del elemento calentador de monóxido de carbono, el LED de Estado el modo REPOSO, parpadeando lentamente en color verde. A continuación puede efectuarse la siguiente prueba de monóxido de carbono.

## **5.6 Limpieza del detector**

- Esta operación insufla aire en el detector para limpieza. No limpia los componentes internos del detector.
- Para seleccionar una prueba de humos en el menú PRINCIPAL, mueva el cursor hasta Humo mediante las teclas ARRIBA y ABAJO  $\bullet$  del teclado (Fig. 38). La operación de limpieza comenzará automáticamente cuando la unidad principal se coloque sobre el detector y se bloquee el haz de infrarrojos. El indicador de estado parpadeará rápidamente en verde o en rojo si la batería está a punto de agotarse.
- El indicador de tipo de prueba no se encenderá durante una operación de limpieza.

**Consejo:** Configure Limpiar como parte de una prueba secuencial con humo. Por tanto Humo debe ser 1 y Limpiar debe estar configurado en 2 (Fig. 39). Ello acelerará la comprobación de los detectores de humo puesto que el proceso de limpieza eliminará la posibilidad de que el detector se reactive. Para obtener detalles de cómo configurar una prueba secuencial consulte el apartado 5.9.

![](_page_19_Picture_16.jpeg)

![](_page_19_Picture_17.jpeg)

![](_page_19_Picture_18.jpeg)

![](_page_19_Picture_21.jpeg)

## **5.7 Nivel de combustible de la cápsula**

- El nivel restante de combustible de Humo y CO disponible en las cápsulas puede mostrarse en pantalla seleccionando Humo o CO en el menú PRINCIPAL mediante las teclas ARRIBA y ABAJO  $\bullet$  en el teclado (Fig. 40) y pulsando después la tecla ESTADO (Fig. 41) para mostrar el nivel de la cápsula (Fig. 42).
- Si se intenta realizar esta prueba con una cápsula vacía, se producirá un error. El indicador de estado se iluminará en color rojo y aparecerá en pantalla el mensaje "Cápsula vacía".
- Si aparece una X junto a Humo o CO en el menú PRINCIPAL, indica que existe algún problema con la cápsula (Fig. 43). Tal vez no esté instalada, esté mal instalada o esté vacía.
- Si aparece un signo de admiración ! junto a Humo o CO, indica que la cápsula está casi vacía (Fig. 44). Compruebe que dispone de repuestos.
- Si aparece un signo  $\angle$  junto a Humo o CO, éste indica que la cápsula está vacía (fig. 45) y debe cambiarse.

![](_page_20_Picture_6.jpeg)

![](_page_20_Picture_7.jpeg)

## **5.8 Prueba simultánea**

El uso de Testifire para realizar una prueba simultánea permite programar previamente una serie de operaciones (humo, calor y CO) en la unidad antes de colocarla sobre el detector. De este modo se ahorra tiempo, se evitan manipulaciones y permite probar determinadores detectores multisensor, en su caso.

**Nota:** en función del sistema de detección que se pruebe, es posible que no haya indicación independiente de la activación de los distintos sensores del detector. El sistema puede activarse solo con un sensor.

Las secuencias se programan llevando el cursor hasta la prueba deseada mediante las teclas ARRIBA y ABAJO  $\bullet$  del teclado y, a continuación, pulsando la tecla INTRO  $\bullet$  para seleccionar la prueba (Fig. 46). Aparecerá con un número junto a él en la pantalla LCD. Después del primero (que aparecerá con el número 1), elija el segundo estímulo del mismo modo y, después, pulse la tecla INTRO  $\bullet$  por segunda vez para que su número cambie también a 1. Si lo desea, añada un tercer estímulo del mismo modo y compruebe que pulsa de nuevo la tecla INTRO e hasta que aparezca un 1 junto al estímulo. Cuando termine, todos

![](_page_21_Picture_4.jpeg)

 los estímulos seleccionados presentarán un 1 junto a ellos. El indicador del tipo de prueba mostrará colores alternativos en función de los estímulos seleccionados (para obtener detalles sobre estos colores, consulte el apartado 5.13 de este manual). La Fig. 47 ilustra el procedimiento para realizar una prueba simultánea (en este caso para Humo y Calor al mismo tiempo).

● Para eliminar la configuración de una prueba simultánea, utilice la tecla ESCAPE **8**.

**1. Programe las pruebas:** Humo 1 Calor 1

![](_page_21_Picture_8.jpeg)

**2. Coloque Testifire sobre el detector:** Los estímulos Humo y Calor se prueban al mismo tiempo en una prueba simultánea.

![](_page_21_Picture_10.jpeg)

**3. Retire Testifire del detector:** La prueba se completa y Testifire está preparada para probar otro detector del Fig. 47mismo modo.

![](_page_21_Picture_12.jpeg)

## **5.9 Prueba secuencial**

El uso de Testifire para realizar una prueba secuencial permite programar previamente una serie de operaciones (humo, calor, CO y limpieza) en la unidad antes de colocarla sobre el detector. De este modo se ahorra tiempo, se evitan manipulaciones y permite probar determinadores detectores multisensor, en su caso.

- Es posible programar uno o todos los anteriores modos de prueba (humo, calor, CO, limpieza o una combinación simultánea) en una breve secuencia de prueba de hasta cuatro elementos.
- Los estímulos para las pruebas simultáneas se programan llevando el cursor hasta la prueba deseada mediante las teclas ARRIBA y ABAJO  $\bigotimes$  del teclado y, a continuación, pulsando la tecla INTRO para seleccionar la prueba (Fig. 48). El primer estímulo que se añada de esta forma aparecerá con el número 1 junto a él en la pantalla LCD. Después, se elige del mismo modo el siguiente estímulo de la secuencia, que mostrará un 2 junto a él, y así consecutivamente.

![](_page_21_Picture_17.jpeg)

- Para alternar entre las diferentes pruebas de una prueba secuencial, es necesario retirar Testifire ligeramente durante al menos 2 segundos pero no más de 10 (desbloqueando el haz de infrarrojos) para que pueda pasar a la siguiente prueba (véase la Fig. 47 [**3**]). Ejemplo: Para realizar una prueba de Humo seguida de otra de Calor y después una más de CO, se coloca Testifire sobre el detector, el detector bloquea el haz de infrarrojos y comienza la prueba de Humo. La prueba es satisfactoria (o insatisfactoria si se excede el tiempo definido). Retire la unidad principal durante 2 segundos para que el detector salga del vaso transparente y los fuelles, y después colóquelo de nuevo para comenzar la prueba de Calor. Repita este procedimiento para realizar la prueba de CO.
- Durante una prueba secuencia, es necesario retirar el detector del vaso durante más de 2 segundos para que Testifire avance a la siguiente prueba de la secuencia programada. Si el detector no vuelve a entrar en el vaso en menos de 10 segundos, se reiniciará la secuencia de prueba y se pasará a la primera prueba de la secuencia programada.

![](_page_21_Picture_20.jpeg)

En este momento, estará preparada otra secuencia de prueba idéntica para comenzar automáticamente y no será necesario volver a seleccionar la prueba con el teclado. La Fig. 49 ilustra el procedimiento para realizar una prueba secuencial (en este caso para Humo, seguida de Calor y después CO).

![](_page_22_Figure_1.jpeg)

**• Para eliminar una secuencia de pruebas, utilice la tecla ESCAPE .** 

## **5.10 Prueba simultánea y secuencial combinada**

En caso necesario, es posible realizar una combinación de prueba simultánea y secuencial con Testifire. Mediante los métodos anteriores, se puede programar una serie de combinaciones en la unidad. En el ejemplo siguiente, se combinan Calor y Humo como primera operación, seguida de una prueba de CO. (Nota: sigue siendo necesario retirar la unidad durante 2 segundos después de que finalice la prueba de Humo y Calor, y colocarla de nuevo para iniciar la prueba de CO). La Fig. 50 muestra el procedimiento de una prueba secuencial y simultánea combinada (en este caso, una prueba simultánea de Humo y Calor seguida de una prueba de CO).

![](_page_22_Figure_5.jpeg)

![](_page_22_Picture_6.jpeg)

![](_page_23_Picture_0.jpeg)

## **5.12 Pruebas automáticas RFID (Testifire 100)**

A En el futuro, se dispondrá de un Módulo de comunicaciones Testifire 100 (que incluye RFID y Bluetooth) como opción.

Entre otras funciones, es posible identificar un detector mediante una etiqueta RFID adherida al dorso del detector de incendios, lo que permite que Testifire se comunique con la etiqueta para identificar el detector y realizar la prueba o pruebas correctas automáticamente sin necesidad de programarlo.

Testifire, que utiliza un enlace de protocolo abierto Bluetooth®, también ofrece la posibilidad de comunicarse con cualquier otra aplicación compatible de terceros. Así, es posible intercambiar datos entre la etiqueta RFID y una PDA que incluya, por ejemplo, la identidad del personal de prueba, la empresa de mantenimiento, la fecha y hora de la prueba y sus resultados.

Para utilizar esta prestación, cada detector debe estar equipado con una etiqueta RFID compatible con Testifire y el tiempo de prueba que se desea realizar automáticamente debe etar programado en esta etiqueta. Cuando esté disponible el módulo de comunicación de Testifire, publicaremos los detalles en nuestro sitio web[: www.testifire.com.](http://www.testifire.com)

![](_page_23_Picture_6.jpeg)

![](_page_23_Picture_7.jpeg)

## **5.13 Tabla de referencia de LED indicadores**

## **Indicador del tipo de prueba LED indicador de estado**

![](_page_24_Figure_2.jpeg)

![](_page_24_Picture_3.jpeg)

**Azul continuo**

Prueba de humo en curso

![](_page_24_Picture_6.jpeg)

![](_page_24_Picture_7.jpeg)

**Verde intermitente lento**

Modo de REPOSO

![](_page_24_Picture_10.jpeg)

**Rojo continuo** Prueba de calor en curso

![](_page_24_Picture_12.jpeg)

**Verde intermitente rápido**

Modo OPERATIVO (prueba en curso)

![](_page_24_Picture_15.jpeg)

**Verde continuo**

Prueba de CO en curso

![](_page_24_Picture_18.jpeg)

**Rojo intermitente** (rojo intermitente lento en modo

en funcionamiento)

Debe recargarse la batería. Testifire sigue operativo (*véase el apartado 4.1*)

REPOSO o rojo intermitente rápido

![](_page_24_Figure_21.jpeg)

### **Rojo/azul/verde alternos**

Prueba de Humo, Calor y CO en curso al mismo tiempo (prueba simultánea)

![](_page_24_Picture_24.jpeg)

#### **Rojo/verde intermitente alternos**

Indicación de TIEMPO EXCEDIDO (después de dos minutos de prueba continua de un estímulo o de una combinación de estímulos)

![](_page_24_Figure_27.jpeg)

Calo  $CD$ **Limpiar**<br>Menú E

**Estado** 

![](_page_24_Picture_28.jpeg)

Prueba de Humo en curso y, después, prueba combinada de Calor y CO (prueba secuencial)

#### **Apagado**

Modo de limpieza en funcionamiento

![](_page_24_Picture_32.jpeg)

### **Rojo continuo**

Error: ver mensaje en pantalla (*véase el apartado 6.1*)

![](_page_24_Figure_35.jpeg)

#### **Verde intermitente alternos**

Indicatcion de "Fase de enfriamiento de CO"despues de que se ha llevad a cabo una prueba de CO. No pueden efectuarse mas pruebas de CO hasta que el LED de estado indica el modo "REPOSO".

![](_page_24_Picture_38.jpeg)

## <span id="page-25-0"></span>**6. Solución de problemas**

Si experimenta algún problema con su Testifire, desconéctela, espere unos segundos y vuelva a conectarla. Tal vez así se solucione el problema. Si no se soluciona, la información siguiente puede ayudarle a resolverlo. Si no logra identificar la causa del problema, póngase en contacto con su centro de asistencia regional.

## **6.1 Errores**

- Cuando se produce un error, el indicador de estado permanece encendido en color rojo y el indicador de tipo de prueba no se ilumina. Así puede verse fácilmente sin acceder a la pantalla LCD cuando se usa la unidad en altura.
- La unidad emitirá un pitido de dos segundos (si están activados los sonidos de error) y dejará de funcionar. La pantalla LCD mostrará un mensaje de error (véase el apartado 6.3).
- En algunos casos, es posible eliminar el mensaje de error de la pantalla LCD pulsando la tecla ESCAPE ⊗ del teclado. Así podrá seguir utilizando la unidad, aunque si no se ha corregido el error, el mensaje reaparecerá inmediatamente en la pantalla.
- Deberá corregir el error para continuar. Por ejemplo, si la batería está completamente descargada, la pantalla LCD mostrará el mensaje "Cargue o sustituya la batería". En tal caso, no podrán realizarse más pruebas hasta que la Battery Baton haya sido recargada o sustituida.
- El apartado 6.3 enumera el listado completo de mensajes de error y los colores de los indicadores LED.
- Para obtener información sobre los mensajes de error RFID, consulte el Manual de RFID en la dirección: [www.testifire.com](http://www.testifire.com).

## **6.2 Reiniciar del sistema**

- Si ha seguido los pasos anteriores y sigue experimentado problemas, realice un reiniciar del sistema para restablecer su unidad Testifire con los valores de fábrica. El restablecimiento del sistema eliminará todos los ajustes configurables por el usuario, como:
	- Se eliminan todas las secuencias de prueba programadas
	- Se desconecta la opción de temporizador
	- Se activan los sonidos de advertencia y teclado
	- Se vuelve a 'Calor' si se ha seleccionado 'Calor+'
	- Se pierde el idioma seleccionado
- $\bullet$  Para realizar un reiniciar del sistema, pulse la tecla MENÚ en el teclado (Fig. 51) y utilice las teclas ARRIBA y ABAJO $\bullet$ para ir hasta 'Reiniciar' (Fig. 52). Pulse la tecla INTRO para seleccionar 'Reiniciar'. Se mostrará una pantalla de confirmación del 'Reiniciar' (Fig. 53). Seleccione 'OK' pulsando la tecla MENÚ para ejecutar el reiniciar del sistema o seleccione 'Cancel.' pulsando la tecla Estado para cancelar la operación.

![](_page_25_Picture_17.jpeg)

![](_page_25_Figure_18.jpeg)

Después de un reinicio del sistema, aparecerá en la pantalla inicial el logotipo de Testifire y, a continuación, la opción Seleccionar idioma del sistema (véase el apartado 4.4).

![](_page_25_Picture_20.jpeg)

**Nota:** Si se produce algún problema en su unidad Testifire, el indicador de estado parpadeará o permanecerá encendido en color rojo y el indicador de tipo de prueba no se iluminará. Se mostrará en pantalla un mensaje de error.

![](_page_26_Figure_2.jpeg)

![](_page_26_Picture_3.jpeg)

Si parpadea el indicador de estado, deberá recargar o sustituir la Battery Baton pronto.

Si se enciende el indicador de estado, deberá recargar o sustituir la Battery Baton inmediatamente.

Se ha producido un problema con el ventilador de humo.

Si el error continúa, contacte con su centro de reparaciones regional para concertar la reparación de la avería.

Se ha producido un problema con el

Si el error continúa, contacte con su centro de reparaciones regional para concertar la reparación de la avería.

![](_page_26_Picture_10.jpeg)

![](_page_26_Figure_11.jpeg)

![](_page_26_Figure_12.jpeg)

Se ha producido un problema con el módulo de CO.

Contacte con su centro de reparaciones regional para concertar la reparación de la avería.

Se ha producido un problema con el módulo de Humo.

Contacte con su centro de reparaciones regional para concertar la reparación de la avería

![](_page_26_Picture_17.jpeg)

 ¡FALLO! Ventilado de CO

ventilador de calor.

![](_page_26_Picture_20.jpeg)

Se ha producido un problema con el módulo de Calor.

Contacte con su centro de reparaciones regional para concertar la reparación de la avería

### **Mensajes de error de la cápsula (humo y CO):**

No Se Detectó la Cápsula.

Ajuste la cápsula (si está instalada) o instale una cápsula nueva

![](_page_26_Figure_26.jpeg)

Se ha producido un problema con el ventilador de CO.

Si el error continúa, contacte con su centro de reparaciones regional para concertar la reparación de la avería.

Se ha producido un problema con el ventilador de limpieza.

Si el error continúa, contacte con su centro de reparaciones regional para concertar la reparación de la avería.

Ventilador de Chasis ¡FALLO!

Se ha producido un problema con el ventilador del chasis.

Si el error continúa, contacte con su centro de reparaciones regional para concertar la reparación de la avería.

![](_page_26_Picture_36.jpeg)

Célula CO Muy Caliente.

Desconecte la unidad y deje que se enfríe durante 5 minutos. Después, enciéndala y vuelva a intentar la prueba.

Si aparece el mismo mensaje, contacte e centro de reparaciones regional para re la avería.

![](_page_26_Picture_41.jpeg)

 Humo Error de Lectura -.<br>de Cápsula

Cápsula dañada o mal ajustada

Instale una nueva cápsula.

Reajuste la cápsula.

Cápsula vacía

Si el error continúa, sustituya la cápsula

Cápsula dañada o mal ajustada

Reajuste la cápsula.

Si el error continúa, sustituya la cápsula

![](_page_26_Picture_49.jpeg)

## www.**[testifire](mailto:support@testifire.com)**.com

![](_page_26_Picture_52.jpeg)

co ¡Cápsula Vacía!

## <span id="page-27-0"></span>**7.1 Asistencia técnica**

Para obtener asistencia, reparaciones y más información, contacte con:

## **No Climb Products Ltd**

 Edison House, 163 Dixons Hill Road, Welham Green, Herts AL9 7JE United Kingdom Tel: +44 (0) 1707 282760 Fax: +44 (0) 1707 282777 Email[: support@testifire.com](mailto:support@testifire.com)

Asistencia en línea disponible en [www.testifire.com](http://www.testifire.com)

## **7.2 Actualizaciones de Firmware**

- Todas las unidades Testifire están equipadas con un puerto USB Mini B incorporado en el lateral de la carcasa (Fig. 54 **A**). El Testifire puede conectarse a un ordenador para descargar (**C**) actualizaciones de software en la unidad mediante el cable USB plano de 5 patillas de estándar A a Mini B (**B**).
- La unidad Testifire debe conectarse únicamente con ordenadores personales que cumplan las normas de seguridad y de EMC correspondientes.
- Utilice únicamente el cable USB 2.0 suministrado por Testifire para conectar la Testifire a un ordenador (PC) con capacidad para USB.
- Las actualizaciones de Firmware (disponibles en: [http:www.testifire.com/site/](http://www.testifire.com) [technical/](http://www.testifire.com)) pueden descargarse a su unidad Testifire por medio de la aplicación Testifire Flash Loader (igualmente disponible en www.testifre.com).
- Consulte el archivo de ayuda de Testifire Flash Loader para obtener detalles acerca de cómo usarla (vea la sección 7.7).
- Acuerdo de licencia para el usuario final (vea la sección 10).

## **7.3 Información del sistem**

Para mostrar la Información del sistema, desconecte la unidad mediante la tecla de encendido/ apagado. Pulse la tecla MENÚ  $\bullet$  para mostrar el menú y utilice las teclas ARRIBA y ABAJO  $\bullet$  para seleccionar 'Info Sistema' (Fig. 55). Pulse la tecla INTRO para acceder al menú de información del sistema (Fig. 56). Pulse la tecla ESCAPE & para regresar al menú PRINCIPAL.

## **7.4 Mantenimiento**

- La unidad Testifire no contiene piezas útiles para el usuario en su interior.
- No la desmonte.
- No bloquee los conductos de ventilación.
- Utilice solo las cápsulas y baterías indicadas por el fabricante.
- En caso de acumulación de polvo o suciedad sobre la superficie del producto, límpiela con un paño ligeramente húmedo sin pelusa. No utilice detergentes, limpiadores ni disolventes para limpiar el producto.

![](_page_27_Picture_21.jpeg)

![](_page_27_Picture_22.jpeg)

**NO BLOQUEE LOS CONDUCTOS DE VENTILACIÓN.**

![](_page_27_Picture_24.jpeg)

Fig. 56

Fig. 55

Testifire 2100 N.S. 123456 S/W V3.2 H/W V1.0

Info Sistema Idioma Sirena Reiniciar

**NO HAY PIEZAS ÚTILES PARA EL USUARIO.**

![](_page_27_Picture_27.jpeg)

![](_page_27_Picture_28.jpeg)

## **7.5 Recordatorios de servicio**

- Para garantizar que su unidad Testifire siga funcionando como es debido, se recomienda someter la unidad a un mantenimiento anual.
- En algunos países, Testifire exigirá un mantenimiento anual demostrable de acuerdo con los estándares nacionales o internacionales para equipos de prueba.
- El mantenimiento que realiza **detectortesters**, **No Climb Products Ltd.** emplea equipos de mantenimiento demostrable de acuerdo con ISO9001.
- Testifire está equipada con un temporizador de intervalos de mantenimiento que le avisará cuando llegue el momento de pasar la revisión (fig. 57) o haya pasado ya (fig. 58).
- Si se utiliza intensamente la unidad, puede ser necesario revisarla antes de 12 meses. Testifire le informará cuando llegue el momento de pasar la revisión o haya pasado ya.
- Conserve el embalaje y la caja originales del Testifire si piensa enviar la unidad de regreso para servicio técnico.

## **Las tareas que se llevan a cabo como parte de la Comprobación de servicio, calibración y conformidad (SCCC por sus siglas en inglés)**

Su unidad Testifire será inspeccionada, puesta a prueba y calibrada para asegurarnos de que funciona exactamente como debería hacerlo. Esta verificación le brinda tranquilidad y le asegura que su Testifire seguirá ofreciendo las prestaciones para las que ha sido diseñado durante los próximos doce meses. Cualquier pieza desgastada (por uso normal) será reemplazada como parte del servicio. Cualquier pieza dañada será identificada durante la inspección y se informará al cliente si existen costes adicionales antes de obtener autorización para efectuar la reparación complementaria a la comprobación de servicio, calibración y conformidad.

Se expedirá un certificado de servicio, calibración y conformidad que sirve de comprobante de auditoría en el sentido de que todas las mediciones se efectuaron con instrumentos calibrados y que pueden verificarse de acuerdo con el UKAS, normas nacionales o normas internacionales, salvo en el caso de que no exista ninguna. El instrumento fue calibrado de acuerdo con los requisitos generales de la norma ISO 10012:2003 y el Sistema de Gestión de Calidad de la Compañía, de acuerdo con la certificación ISO 9001:2000 BRE. Certificado Nº 813.

A pedido de algunos sectores del mercado mundial, los Testifire modelos 1000 y 2000 (a partir de la versión 5.4 de firmware) ahora permiten al usuario apagar las pantallas de notificación de servicio. Toda persona que utilice una versión anterior de firmware que desee activar esta opción deberá actualizar el firmware del Testifire. Visite http://www.testifire.com/site/technical/ para más información sobre las actualizaciones de firmware del Testifire.

## **Qué debería enviar para la comprobación de servicio, calibración y conformidad**

Envíe de regreso su Testifire (el servicio Testifire no cubre las battery batons y el cargador). Asegúrese de incluir el vaso interior del Testifire.

Sírvase enviar su Testifire y las piezas mencionadas a su vendedor.

![](_page_28_Picture_14.jpeg)

![](_page_28_Picture_224.jpeg)

Ĭ

![](_page_28_Picture_16.jpeg)

## **7.6 Recordatorios de servicio**

Testifire está configurado de serie para avisar al usuario cuando llega el momento o se ha pasado el momento de realizar servicio técnico. Si es necesario, los recordatorios de servicio pueden apagarse (Firmware versión 5.4 en adelante).

Para inhabilitar los recordatorios de servicio, pulse la tecla "MENÚ" del teclado y utilice la tecla "ABAJO" para desplazarse hasta "Servicio" (Fig. 59). Pulse la tecla "INTRO" para seleccionar "Servicio". Se visualizará la pantalla de control de recordatorios de servicio (Fig. 60). Pulse la tecla "INTRO" para apagar los recordatorios de servicio.

**Para tener en cuenta:** La habilidad de apagar las pantallas de recordatorios de servicio fue añadida a partir de la versión 5.4 de Firmware (publicada en nov. de 2009)

![](_page_29_Picture_122.jpeg)

![](_page_29_Picture_123.jpeg)

![](_page_29_Picture_6.jpeg)

## **7.7 Instrucciones para el software Testifire Flash Loader**

Para Testifire Modelos 1000 y 2000

## **Bienvenidos al software Testifire Flash Loader**

#### **Antes de conectar el Testifire al ordenador, instale el software Flash Loader.**

#### **Introducción**

Testifire Flash Loader es una aplicación de Windows gratuita que le permite actualizar el firmware de su Testifire directamente en su Testifire, sin necesidad de enviarlo de regreso.

El Flash Loader permite al usuario actualizar el Testifire con la versión de firmware más reciente por medio del puerto USB del ordenador.

Antes de que le sea posible usar el Testifire Flash Loader para actualizar el firmware de su unidad Testifire, debe instalar la aplicación y los controladores USB Testifire.

Véase las instrucciones de Instalación debajo.

El Testifire Flash Loader está concebido para ser utilizado en un PC que esté conectado a Internet. Puede usarse sin una conexión a Internet siempre que antes haya descargado el archivo binario de Firmware apropiado (esta opción es para usuarios avanzados). Visite www.testifire.com

### **LEA LAS INSTRUCCIONES ANTES DE COMENZAR LA INSTALACIÓN**

#### **¿Qué es Firmware?**

Firmware es un programa informático empotrado en un dispositivo físico, en este caso, el Testifire.

#### **¿Por qué se requieren actualizaciones?**

Una actualización del Firmware de Testifire podría ampliar la funcionalidad y/o mejorar las características ya existentes.

#### **Requisitos**

Programa Testifire Flash Loader Cable USB Testifire (A a mini B) Nº de pieza: EA36176 Batería con carga completa Conexión a Internet\*

#### **Soporta**

Windows 2000 Professional Windows **XP** x32 Windows Vista x32 USB V1.1 y USB V2.0

\* El Testifire Flash Loader posee una característica automática que le permite conectarse a Internet y descargar la versión más reciente de firmware de Testifire. Para que esto sea posible, debe tener una conexión a Internet en funcionamiento.

Los usuarios avanzados pueden descargar manualmente un archivo binario de firmware de Testifire y aplicarlo manualmente sin tener acceso a Internet.

Windows Vista - Instalación del controlador del dispositivo Testifire

## **Windows Vista - Instalación del controlador del dispositivo Testifire**

#### **Paso 1**

Ejecute el programa Flash Loader y cuando se le indique hacerlo conecte el Testifire al ordenador por medio del cable USB suministrado.

Se lanzará el asistente de "Found New Hardware".

#### **Paso 2**

Seleccione "Locate and install driver software".

Si aparece la ventana de control de la Cuenta de Usuario "Windows necesita su permiso para continuar", seleccione Continuar.

![](_page_30_Picture_29.jpeg)

![](_page_30_Picture_30.jpeg)

página 28 www.**[testifire](http://www.testifire.com)**.com

#### Seleccione "I don't have the disc. Show me other options."

![](_page_31_Picture_2.jpeg)

#### **Paso 4**

Seleccione "Browse my computer for driver software".

![](_page_31_Picture_5.jpeg)

#### **Paso 5**

Los controladores USB se encuentran ubicados en el directorio de instalación de la aplicación "Testifire Flash Loader".

Por lo general será C:\Program Files\Testifire\Testifire Flash Loader\USB Drivers.

Utilice el botón "Browse" para seleccionar el directorio donde están ubicados los controladores, a continuación haga clic en "Next".

![](_page_31_Picture_162.jpeg)

#### **Paso 6**

Es posible que el controlador todavía no tenga firma digital, no obstante, se obtuvo de www.testifire.com o del disco que se suministró con su Testifire y por tanto es seguro para ser usado en su ordenador.

#### Seleccione "Install this driver software anyway".

![](_page_31_Picture_14.jpeg)

#### **Paso 7**

Windows instalará los controladores Testifire USB. Haga clic en "Close" (Cerrar) para salir del asistente.

![](_page_31_Picture_17.jpeg)

![](_page_31_Picture_18.jpeg)

## **Windows XP - Instalación del controlador del dispositivo Testifire**

#### **Paso 1**

Ejecute el programa Flash Loader y cuando se le indique hacerlo conecte el Testifire al ordenador por medio del cable USB suministrado.

Se lanzará el asistente de "Found New Hardware".

#### **Paso 2**

Windows instalará los controladores Testifire USB. Haga clic en "Close" para salir del asistente.

![](_page_32_Picture_6.jpeg)

#### **Paso 3**

Seleccione "Install from a list or specified location" y después haga clic en "Next" para continuar.

![](_page_32_Picture_9.jpeg)

#### **Paso 4**

Windows instalará los controladores Testifire USB. Seleccione "Search for the best driver in these locations" e "Include this location in the search".

Los controladores USB se encuentran ubicados en el directorio de instalación de la aplicación Testifire Flash Loader. Por lo general será C:\Program Files\Testifire\Testifire Flash Loader\USB Drivers.

Utilice el botón "Browse" para seleccionar el directorio donde están ubicados los controladores, a continuación haga clic en "Next".

![](_page_32_Picture_183.jpeg)

![](_page_32_Picture_15.jpeg)

#### **Paso 5**

Es posible que el controlador todavía no tenga firma digital, no obstante, se obtuvo de www.testifire.com o del disco que se suministró con su Testifire y por tanto es seguro para ser usado en su ordenador. Haga clic en "Continue Anyway".

![](_page_32_Picture_184.jpeg)

#### **Paso 6**

Windows instalará los controladores Testifire USB. Haga clic en "Finish" para salir del asistente.

![](_page_32_Picture_185.jpeg)

## **Windows 2000 - Instalación del controlador del dispositivo Testifire**

#### **Paso 1**

Ejecute el programa Flash Loader y cuando se le indique hacerlo conecte el Testifire al ordenador por medio del cable USB suministrado.

Se lanzará el asistente de "Found New Hardware".

#### **Paso 2**

Haga clic en "Next" para continuar.

![](_page_33_Picture_6.jpeg)

#### **Paso 3**

Seleccione "Search for a suitable driver for my device" y después haga clic en "Next" para continuar.

![](_page_33_Picture_9.jpeg)

#### **Paso 4**

Seleccione "Specify a location" y a continuación "Next" para continuar.

![](_page_33_Picture_12.jpeg)

#### **Paso 5**

Los controladores USB se encuentran ubicados en el directorio de instalación de la aplicación "Testifire Flash Loader".

Por lo general será C:\Program Files\Testifire\Testifire Flash Loader\USB Drivers.

Utilice el botón "Browse" para seleccionar el directorio donde están ubicados los controladores, a continuación haga clic en "OK".

![](_page_33_Picture_17.jpeg)

#### **Paso 6**

El controlador Testifire debería estar identificado. Haga clic en "Next" para instalarlo.

![](_page_33_Picture_189.jpeg)

#### **Paso 7**

Haga clic en "Finish" para salir del asistente.

![](_page_33_Picture_190.jpeg)

![](_page_33_Picture_24.jpeg)

## **Cómo actualizar el Firmware de su Testifire**

![](_page_34_Picture_1.jpeg)

 **Antes de conectar el Testifire al ordenador, instale el software Flash Loader.** 

#### **Paso 1**

Después de instalar el software Testifire Flash Loader, inicie la aplicación desde el menú de programas o el icono del escritorio.

![](_page_34_Picture_5.jpeg)

#### **Paso 2**

Inserte una batería con carga completa en el Testifire.

![](_page_34_Picture_8.jpeg)

#### **Paso 3**

Conecte el cable USB al Testifire y a continuación al ordenador. Si los controladores del dispositivo Testifire no han sido instalados con anterioridad, el ordenador lanzará el asistente de Found New Hardware. Consulte las instrucciones contenidas en la Guía de Instalación del Controlador Testifire (enlace aquí) antes de instalar los controladores. Los controladores deben instalarse correctamente antes de continuar.

![](_page_34_Picture_11.jpeg)

#### **Paso 4**

La aplicación explorará los puertos USB del ordenador para detectar los dispositivos conectados. Este proceso debería ser instantáneo, y se mostrará la pantalla siguiente.

![](_page_34_Picture_201.jpeg)

Si no se detecta un Testifire al instante, el proceso de exploración continuará hasta que se detecte el Testifire o el usuario haga clic en los botones "Back" o "Cancel".

![](_page_34_Picture_202.jpeg)

Puede que no se detecte el Testifire debido a que:

- -La unidad no está encendida.
- -El cable USB no está conectado correctamente.
- -Los controladores del dispositivo Testifire USB no están instalados correctamente.
- -El puerto USB del ordenador no funciona.

-Hay más de un Testifire conectado al ordenador al mismo tiempo

![](_page_34_Picture_23.jpeg)

![](_page_34_Picture_24.jpeg)

#### **Paso 5**

La fase siguiente consiste en cargar el archivo de Firmware del Testifire a la aplicación.

Utilice el botón Open para seleccionar un archivo guardado en el disco rígido del ordenador o utilice el botón Download para descargar automáticamente la versión de firmware más reciente desde el sitio web de Testifire.

![](_page_35_Picture_232.jpeg)

Una vez que se ha seleccionado el archivo, éste es verificado y se indica el número de versión.

![](_page_35_Picture_233.jpeg)

#### **Paso 6**

Comience el proceso de programación pulsando el botón Program. Testifire cambia automáticamente a "Boot Loader Mode" y se carga el nuevo firmware.

![](_page_35_Picture_8.jpeg)

No interrumpa la programación ni desconecte el cable USB. Se muestra la barra de progreso.

![](_page_35_Picture_10.jpeg)

![](_page_35_Picture_11.jpeg)

Cuando la programación ha terminado correctamente, se muestra la pantalla siguiente. Haga clic en el botón "Next".

![](_page_35_Picture_234.jpeg)

En el caso poco probable de que el proceso de programación falle o que el usuario aborte la programación, Testifire seguirá en "Boot Loader Mode". Haga clic en Cancel para salir del programa. A continuación, desconecte el cable USB y la Battery Baton del Testifire. Entonces puede repetirse el proceso de programación a partir del Paso 1.

Testifire permanecerá en "Boot Loader Mode" hasta que se programe correctamente y no es posible que este proceso le cause daños permanentes.

Cuando el Testifire se enciende en "Boot Loader Mode", la pantalla permanece en blanco y suena un chillido doble. Ello indica que el Testifire se encuentra en funcionamiento y que puede programarse en forma normal a partir del Paso 1.

#### **Paso 7**

Salga de la aplicación pulsando "Finish".

![](_page_35_Picture_19.jpeg)

## **Asistencia técnica**

#### **Contacto**

Si sufre algún problema al usar el Testifire Flash Loader, no dude en enviarnos un correo electrónico a

#### support@testifire.com

Para que podamos brindarle una solución rápida y exacta, sírvase incluir:

-La descripción del problema, y cómo se puede reproducir (si

corresponde). -Su sistema operativo (Vista, XP o 2000) y localización.

-Cualquier otra información que considere útil.

-Haremos todo lo posible por contestarle en el plazo de dos días laborales.

-Para obtener más información, visite www.testifire.com

![](_page_35_Picture_30.jpeg)

página 33

## <span id="page-36-0"></span>**8. Especificaciones técnicas**

![](_page_36_Picture_252.jpeg)

![](_page_36_Picture_2.jpeg)

![](_page_37_Picture_128.jpeg)

**Nota:** las especificaciones del producto están sujetas a modificaciones sin previo aviso ni obligación alguna por parte del fabricante.

#### **Patentes internacionales**

Testifire está protegido por las siguientes patentes y tiene las siguientes patentes solicitadas:

Patentes: EP(FR,GB)091055B, DE69820382.8, ZL98120414.7, US6423962, EP(FR,GB)1290661B, DE60112442.1, ZL01801074.1, US6640608, HK1065150, EP(FR,GB)1390927B, DE50205116.7, DE60314594.9, GB2385179B y GB2409319B.

Patentes solicitadas: US10/503745, EP1794728A, WO 2007/015045, WO 2007/060447 y GB2432703A.

### **8.1 Piezas que pueden recambiarse in situ**

Sólo use los accesorios aprobados que recomienda el fabricante para su modelo de Testifire (véase el apartado 9)

![](_page_37_Picture_8.jpeg)

## <span id="page-38-0"></span>**9. Selector de productos**

![](_page_38_Picture_343.jpeg)

## **Accesorios**

![](_page_38_Figure_3.jpeg)

![](_page_38_Picture_344.jpeg)

### **Altura del poste de acceso Solo**

![](_page_38_Picture_345.jpeg)

![](_page_38_Picture_7.jpeg)

#### <span id="page-39-0"></span>**IMPORTANT NOTICE: PLEASE READ CAREFULLY BEFORE EITHER:**

#### **(A) DOWNLOADING ANY SOFTWARE FROM THIS WEBSITE, OR (B)OPENING THE PACKAGING, OR (C) INSTALLING THE SOFTWARE:**

This Agreement for Supply of Products and Software (Agreement) is a legal agreement between you (Licensee or you) and No Climb Products Limited (Licensor or we) for (i) the Licensor's Product and (ii) all related software and all future upgrades thereto (Software). This Agreement also applies to any data supplied with the Software, associated media, printed materials and related documentation.

#### (**Documentation**).

BY PROCEEDING TO DOWNLOAD ANY SOFTWARE FROM THIS WEBSITE OR INSTALLING THIS SOFTWARE OR CLICKING ON THE "ACCEPT" BUTTON OR OPENING THE PACKAGING YOU AGREE TO THE TERMS OF THIS AGREEMENT WHICH WILL BIND YOU AND YOUR EMPLOYEES.

#### **DEFINITIONS**

Licensor's Products are products that are supplied on commercial terms by the Licensor and with which the Software interacts; Website refers to the website from which Licensor makes the Software or upgrades to the software available for download to you; 1. GRANT AND SCOPE OF AGREEMENT

1.1 In consideration of you agreeing to abide by the terms of this Agreement, the Licensor hereby grants to you a non-exclusive, non-transferable Agreement to use the Software and the Documentation solely in conjunction with the Licensor's Products on the terms of this Agreement.

**1.2** You may:

**(a)** download, install and use the Software for your private OR internal business purposes only, in relation to the Licensor's Products; (b) make copies of the Software where this is necessary for the activities permitted under condition 2.1(a); SRH/SM/SM/573.4/502256.8

**(c)** receive and use any free supplementary software code or update of the Software incorporating "patches" and corrections of errors in non-source code format as may be provided by the Licensor from time to time;

**(d)** receive and use any free supplementary software code or update of the Software incorporating "patches" and corrections of errors in source code format as may be provided by the Licensor from time to time. Where software is received in source code format, clauses 2.1(d), 2.1(e), 3.2, 3.3, shall not apply. **(e)** use any Documentation in support of the use permitted under condition 1.1 and make copies of the Documentation as are reasonably necessary for its lawful use

#### **2. LICENSEE'S UNDERTAKINGS**

**2.1** Except as expressly set out in this Agreement or as permitted by any local law, you undertake:

**(a)** not to copy the Software or Documentation except where such copying is incidental to normal use of the Software, or where it is necessary for the purpose of back-up or operational security;

**(b)** not to rent, lease, sub-license or loan, the Software or Documentation;

**(c)** not to translate, merge, adapt, vary or modify the Software or Documentation;

**(d)** not to make alterations to, or modifications of, the whole or any part of the

Software, nor permit the Software or any part of it to be combined with, or become incorporated in, any other programs;

**(e)** not to disassemble, decompile, reverse engineer or create derivative works based on, the whole or any part of the Software nor attempt to do any such things except to the extent that (by virtue of section 296A of the Copyright, Designs and Patents Act 1988) such actions cannot be prohibited because they are essential for the purpose of achieving inter-operability of the Software with another software program, and provided that the information obtained by you during such activities:

**(i)** is used only for the purpose of achieving inter-operability of the Software with another software program; and

**(ii)** is not unnecessarily disclosed or communicated without the Licensor's prior written consent to any third party; and

**(iii)** is not used to create any software which is substantially similar to the Software; SRH/SM/SM/573.4/502256.8

**(f)** to keep all copies of the Software secure and to maintain accurate and up-to-date records of the number and locations of all copies of the Software; **(g)** to supervise and control use of the Software and ensure that the Software is used by your employees and representatives in accordance with the terms of this Agreement;

**(h)** to replace the current version of the Software with any updated or upgraded version or new release provided by the Licensor under the terms of this Agreement immediately on receipt where the Licensor specifically recommends that you do so;

**(i)** to include the copyright notice of the Licensor on all entire and partial copies you make of the Software on any medium;

**(j)** not to provide or otherwise make available the Software in whole or in part (including but not limited to program listings, object and source program listings, **object code and source code), in any form to any person [other than your employees] without prior written consent from the Licensor;**

2.2 You must permit the Licensor and his representatives, at all reasonable times and on reasonable advance notice, to inspect and have access to any premises at which the Software or the Documentation is being kept or used, to the computer equipment located there, and to any records kept pursuant to this Agreement, for the purpose of ensuring that you are complying with the terms of this Agreement.

#### **3. INTELLECTUAL PROPERTY RIGHTS**

**3.1** You acknowledge that all intellectual property rights in the Software and the Licensor's Products and the Documentation anywhere in the world belong to the Licensor, that rights in the Software are licensed (not sold) to you, and that you have no rights in, or to, the Software or the Documentation other than the right to use them in accordance with the terms of this Agreement.

**3.2** You acknowledge that you have no right to have access to the Software in source code form or in unlocked coding or with comments. **3.3** The integrity of this Software, or any future upgrade of this software, may at any time be protected by technical protection measures (TPM) so that the intellectual property rights, including copyright, in the Software of the Licensor are not misappropriated. You must not attempt in any way to remove or circumvent any such TPM, nor apply or manufacture for sale or hire, import, distribute, sell or let for hire, SRH/SM/SM/573.4/502256.8 offer or expose for sale or hire, advertise for sale or hire or have in your possession for private or commercial purposes any means the sole intended purpose of which is to facilitate the unauthorised removal or circumvention of such TPM.

![](_page_39_Picture_32.jpeg)

#### **3. INTELLECTUAL PROPERTY RIGHTS**

**3.1** You acknowledge that all intellectual property rights in the Software and the Licensor's Products and the Documentation anywhere in the world belong to the Licensor, that rights in the Software are licensed (not sold) to you, and that you have no rights in, or to, the Software or the Documentation other than the right to use them in accordance with the terms of this Agreement.

**3.2** You acknowledge that you have no right to have access to the Software in source code form or in unlocked coding or with comments.

**3.3** The integrity of this Software, or any future upgrade of this software, may at any time be protected by technical protection measures (TPM) so that the intellectual property rights, including copyright, in the Software of the Licensor are not misappropriated. You must not attempt in any way to remove or circumvent any such TPM, nor apply or manufacture for sale or hire, import, distribute, sell or let for hire, SRH/SM/SM/573.4/502256.8 offer or expose for sale or hire, advertise for sale or hire or have in your possession for private or commercial purposes any means the sole intended purpose of which is to facilitate the unauthorised removal or circumvention of such TPM.

#### **4. WARRANTY**

**4.1** The Licensor warrants that:

For a period of 90 days from the date of purchase, installation or download as the case may be (Warranty Period) the Licensor's Products and Software will, when properly used, perform substantially in accordance with the functions described in the Documentation;

**4.2** You acknowledge that the Software has not been developed to meet your individual requirements, and that it is therefore your responsibility to ensure that the facilities and functions of the Software as described in the Documentation meet your requirements.

**4.3** You acknowledge that the Software may not be free of bugs or errors, and agree that the existence of minor errors shall not constitute a breach of this Agreement.

**4.4** If, within the Warranty Period, you notify the Licensor in writing of any defect or fault in the Software in consequence of which it fails to perform substantially in accordance with the Documentation, and such defect or fault does not result from you having amended the Software or used it in contravention of the terms of this Agreement, the Licensor will, at its sole option, either repair or replace the Software, provided that you make available all the information that may be necessary to help the Licensor to remedy the defect or fault, including sufficient information to enable the Licensor to recreate the defect or fault.

#### **5. LICENSOR'S LIABILITY**

**5.1** Nothing in this Agreement shall exclude or in any way limit the Licensor's liability for fraud, or for death or personal injury caused by its negligence, or any other liability to the extent that it may not be excluded or limited as a matter of law.

**5.2** Subject to condition 5.1 the Licensor shall not be liable under, or in connection with, this Agreement or any collateral contract for:

**(a)** loss of income;

SRH/SM/SM/573.4/502256.8

**(b)** loss of business profits or contracts;

**(c)** business interruption;

**(d)** loss of the use of money or anticipated savings;

**(e)** loss of information;

**(f)** loss of opportunity, goodwill or reputation;

**(g)** loss of, damage to or corruption of data; or

**(h)** any indirect or consequential loss or damage of any kind howsoever arising and whether caused by tort (including negligence), breach of contract or otherwise; provided that this condition 5.2 shall not prevent claims for loss of or damage to your tangible property that fall within the terms of condition 4 or any other claims for direct financial loss that are not excluded by any of categories (a) to (h) inclusive of this condition 5.2.

**5.3** Subject to condition 5.1 and condition 5.2, the Licensor's maximum aggregate liability under or in connection with this Agreement, or any collateral contract, whether in contract, tort (including negligence) or otherwise, shall be limited to a sum equal to 100% of the price of the related Licensor's Products and Software giving rise to liability.

**5.4** Subject to condition 5.1, condition 5.2 and condition 5.3, the Licensor's liability for infringement of third-party intellectual property rights shall be limited to breaches of rights subsisting in the UK.

**5.5** This Agreement sets out the full extent of the Licensor's obligations and liabilities in respect of the supply of the Licensor's Products, Software and Documentation. In particular, there are no conditions, warranties, representations or other terms, express or implied, that are binding on the Licensor except as specifically stated in this Agreement. Any condition, warranty, representation or other term concerning the supply of the Licensor's Products, Software and Documentation which might otherwise be implied into, or incorporated in, this Agreement, or any collateral contract, whether by statute, common law or otherwise, is hereby excluded to the fullest extent permitted by law. SRH/SM/SM/573.4/502256.8

#### **6. TERMINATION**

**6.1** The Licensor may terminate this Agreement immediately by written notice to you if:

**(a)** You commit a material or persistent breach of this Agreement which you fail to remedy (if remediable) within 14 days after the service of written notice requiring you to do so; or

**(b)** a petition for a bankruptcy order to be made against you has been presented to the court; or

**(c)** the Licensee (where it is a company) becomes insolvent or unable to pay its debts (within the meaning of section 123 of the Insolvency Act 1986), enters into liquidation, whether voluntary or compulsory (other than for reasons of bona fide amalgamation or reconstruction), passes a resolution for its winding-up, has a receiver or administrator manager, trustee, liquidator or similar officer appointed over the whole or any part of its assets, makes any composition or arrangement with its creditors or takes or suffers any similar action in consequence of its debt, unable to pay your debts (within the meaning of section 123 of the Insolvency Act 1986).

**6.2** Upon termination for any reason:

**(a)** all rights granted to you under this Agreement shall cease;

**(b)** you must cease all activities authorised by this Agreement;

**(c)** you must immediately pay to the Licensor any sums due to the Licensor under this Agreement; and

**(d)** you must immediately delete or remove the Software from all computer equipment in your possession, and immediately destroy or return to the Licensor (at the Licensor's option) all copies of the Software then in your possession, custody or control and, in the case of destruction, certify to the Licensor that you have done so.

![](_page_40_Picture_35.jpeg)

#### **7. TRANSFER OF RIGHTS AND OBLIGATIONS**

**7.1** This Agreement is binding on you and us, and on our respective successors and assigns. SRH/SM/SM/573.4/502256.8

**7.2** You may transfer, assign, charge or otherwise dispose of this Agreement, or any of your rights or obligations arising under it, without our prior written consent provided that the beneficiary of any such any transfer, assignment, charge or disposal must have agreed to abide by the terms of this Agreement prior to or at the time of any such transfer, assignment, charge or disposal. The transfer, assignment, charge or disposal must include all copies of all versions (including but not limited to the most recent version) of the Software as well as all copies of the Documentation and all accompanying instances of the Licensor's Products. **7.3** We may transfer, assign, charge, sub-contract or otherwise dispose of this Agreement, or any of our rights or obligations arising under it, at any time during the term of the Agreement.

#### **8. NOTICES**

All notices given by you to us must be given to No Climb Products Limited at Edison House, 163 Dixons Hill Road, Welham Green, Hertfordshire, AL9 7JE. We may give notice to you at either the e-mail or postal address you provided to us OR our representative when purchasing the Software. Notice will be deemed received and properly served immediately when posted on our website, 24 hours after an e-mail is sent, or three days after the date of posting of any letter. In proving the service of any notice, it will be sufficient to prove, in the case of a letter, that such letter was properly addressed, stamped and placed in the post and, in the case of an e-mail, that such e-mail was sent to the specified e-mail address of the addressee.

#### **9. EVENTS OUTSIDE OUR CONTROL**

9.1 We will not be liable or responsible for any failure to perform, or delay in performance of, any of our obligations under this Agreement that is caused by events outside our reasonable control (Force Majeure Event).

**9.2** A Force Majeure Event includes any act, event, non-happening, omission or accident beyond our reasonable control and includes in particular (without limitation) the following:

**(a)** strikes, lock-outs or other industrial action;

**(b)** civil commotion, riot, invasion, terrorist attack or threat of terrorist attack, war (whether declared or not) or threat or preparation for war; SRH/SM/SM/573.4/502256.8

**(c)** fire, explosion, storm, flood, earthquake, subsidence, epidemic or other natural disaster;

**(d)** impossibility of the use of railways, shipping, aircraft, motor transport or other means of public or private transport;

**(e)** impossibility of the use of public or private telecommunications networks;

**(f)** the acts, decrees, legislation, regulations or restrictions of any government. 9.3 Our performance under this Agreement is deemed to be suspended for the period that the Force Majeure Event continues, and we will have an extension of time for performance for the duration of that period. We will use our reasonable endeavours to bring the Force Majeure Event to a close or to find a solution by which our obligations under this Agreement may be performed despite the Force Majeure Event.

#### **10. WAIVER**

**10.1** If we fail, at any time during the term of this Agreement, to insist upon strict performance of any of your obligations under this Agreement, or if we fail to exercise any of the rights or remedies to which we are entitled under this Agreement, this shall not constitute a waiver of such rights or remedies and shall not relieve you from compliance with such obligations.

10.2 A waiver by us of any default shall not constitute a waiver of any subsequent default.

10.3 No waiver by us of any of these terms and conditions shall be effective unless it is expressly stated to be a waiver and is communicated to you in writing.

#### **11. SEVERABILITY**

If any of the terms of this Agreement are determined by any competent authority to be invalid, unlawful or unenforceable to any extent, such term, condition or provision will to that extent be severed from the remaining terms, conditions and provisions which will continue to be valid to the fullest extent permitted by law.

SRH/SM/SM/573.4/502256.8

#### **12. ENTIRE AGREEMENT**

**12.1** This Agreement and any document expressly referred to in it represents the entire agreement between us in relation to the licensing of the Software and Documentation and supersedes any prior agreement, understanding or arrangement between us, whether oral or in writing.

**12.2** We each acknowledge that, in entering into this Agreement, neither of us has relied on any representation, undertaking or promise given by the other or be implied from anything said or written in negotiations between us prior to entering into this Agreement except as expressly stated in this Agreement. **12.3** Neither of us shall have any remedy in respect of any untrue statement made by the other, whether orally or in writing, prior to the date we entered into this Agreement (unless such untrue statement was made fraudulently) and the other party's only remedy shall be for breach of contract as provided in these terms and conditions.

#### **13. LAW AND JURISDICTIO**N

This Agreement is governed by English law. Any dispute arising from, or related to, any term of this Agreement shall be subject to the exclusive jurisdiction of the courts of England and Wales.

![](_page_41_Picture_26.jpeg)

Debido a nuestra política de mejora continua, la información sobre los productos descritos en esta publicación está sujeta a modificaciones sin previo aviso. Toda la información incluida en el presente documento es correcta en el momento de su impresión. Se han hecho todos los esfuerzos para garantizar la precisión de la información, que se ofrece de buena fe. La información aquí contenida no supone representación ni garantía alguna, ni explícita ni implícita, ni podrá servir de base a ninguna relación legal entre las partes, además de o en lugar de la que pueda aplicarse según el contrato de compra o venta.

**Aviso de copyright:** Todos los derechos reservados. Se prohíbe el uso y la reproducción parcial o total de estos materiales por medio alguno, mecánico o electrónico, incluida la fotocopia sin consentimiento previo por escrito de **detectortesters**, **No Climb Products Ltd.**

No se asume responsabilidad alguna en relación al uso de la información contenida en estos materiales escritos o aplicaciones, ni en relación a los daños que puedan producirse por el uso de dicha.

**No Climb Products Ltd** Edison House 163 Dixons Hill Road Welham Green Hertfordshire AL9 7JE United Kingdom

Tel: +44 (0) 1707 282 760 Fax: +44 (0) 1707 282 777

![](_page_42_Picture_5.jpeg)

www.**[testifire](mailto:support@testifire.com)**.com

[info@detectortesters.com](mailto:info@detectortesters.com) ES-LI32350-1